# **CACHE News Volume 50 Spring, 2000**

### **TABLE OF CONTENTS**

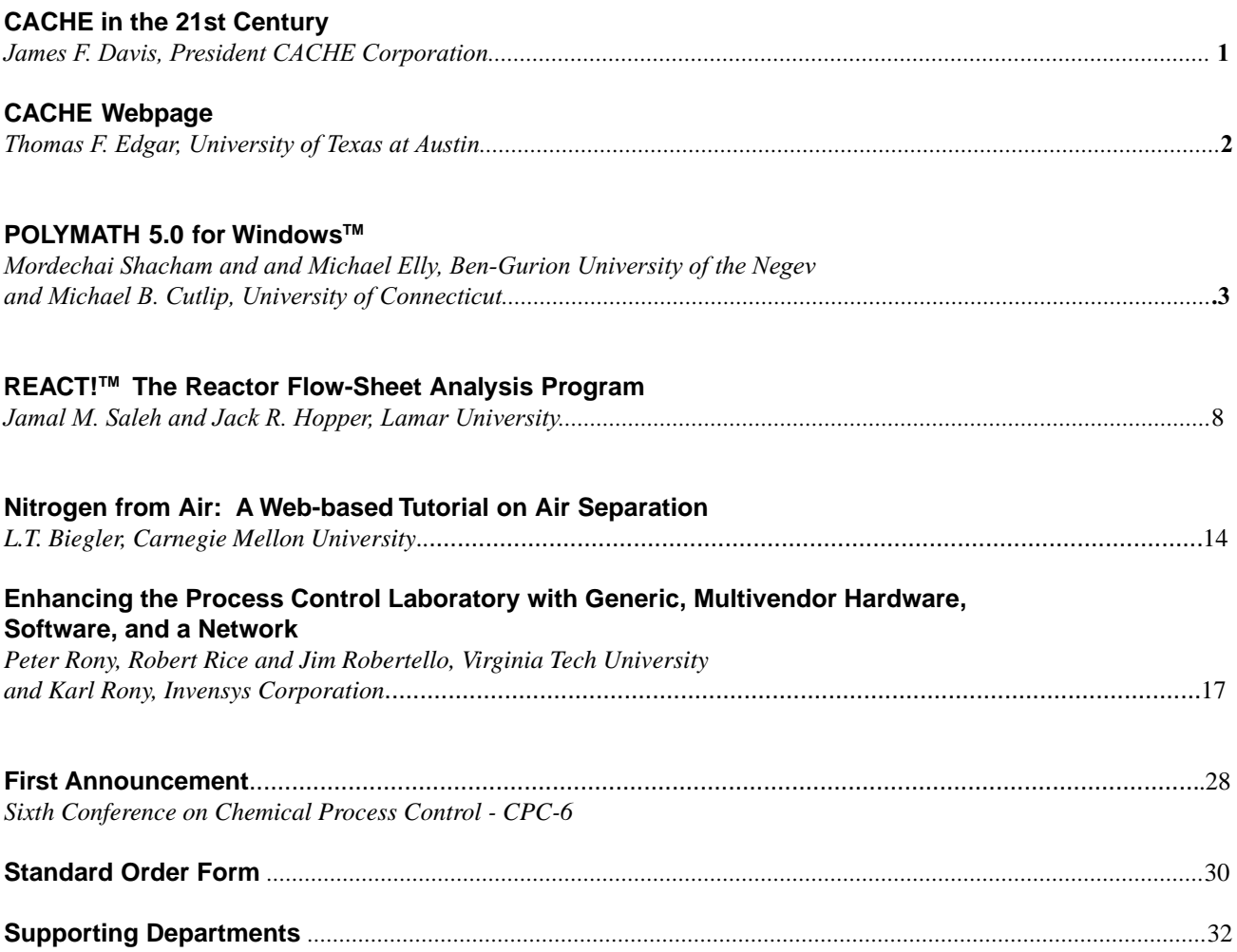

# **CACHE in the 21st Century**

*James F. Davis, , President, CACHE Corporation*

Welcome to theYear 2000 edition of the CACHE Newslet-  $\,$  A key component of this approach is the Industr**adi**iliates ter. It is fitting both because of the start of the new millen-program started three years ago and which has grown into a nium and because CACHE is approaching the age of 30 vital entity The IndustriaAffiliates program provides a that I use this issue of the newsletter to tell you about a newbroader industrial network to complement the longstanding CACHE. network of university member department the program has

strengthened our capacity for important industrial input and for bringing academic and industrial concerns together

Times have certainly changed. When CACHE began, computing was in its infancy there was virtually no such thing

as computing in chemical engineering let alone in educa-CACHE is very pleased with its recently established fofts tion and there was no advocacy for computing and the rolen molecular modeling and its building capability in compuit might play in chemical engineering in general. In thosetational fluid dynamics. Other frontier areas can be expected days, we praised the capacity of our computers for a 12 oon. While the areas of application change, many mainstay hour turn-around on a batch job and we were excited wit pechanisms for impacting the chemical engineering com-300 bps transfer ratesThis is in such stark contrast to to- munity however, remain quite viableThese include confer day where computing and information technology are thênces, sponsored projects and collaborations, case studies norm, computing in Chemical Engineering education is a<sup>and the</sup> distribution of application software of general inter requirement and the chemical process industry is highl fst. You can expect these to increasingly reflect the newer dependent on the technology. However sub second areas of computational application.

responses with models of exceptional fidelit transfer rates

are at gigabit levels and the pace of impact of computation  $\mathsf{CACHE}$  is particularly proud to kickfothe new millenand information technology is unprecedented here is certainly no longer a need to advocate for computation in FOMMs) conference scheduled for July 2000 and is lookchemical engineering. nium with the first Foundations on Molecular Modeling ing forward to a continuing tradition of high value, high im-

pact conferences. To be sure, CACHE will continue its Foun-

Like changing technologyCACHE has significantly shifted  $\,$  dation Conferences on computing in process operations and its emphasis over the past several years recognizing itsdesign and the American Computing and Control confer strength in the collective opinion of its twenty-eight aca-ences. While computing in design, operations and control is demic and industrial trustees he 28 trustees currently bring <sup>mainstream,</sup> continued advances with computing in these together a wide spectrum of computing and information<sup>areas</sup> have justified experts gathering from around the world technology expertise and application across the US and every three years to examine implications and to establish Canada. The current range of expertise is remarkable covnew areas of pursuit Additionally CACHE will continue its ering la**g**e-scale, linear systems optimization, and program-<sup>strong</sup> working relationship with the ChE and in particuming, process design and synthesis, data analysis, process lar the CAST division.

control, molecular modeling, reactor kinetics, fluids and

transport, and computation theory and computer laborat $\bm \mu$  closing, I uge you to bookmark and visit the CACHE ries. It is indeed a unique blend of expertise that comes<sup>website</sup> (www.cache.org). It is redesigned to provide you together twice a year to consider the implications of com-important information on all of the CACHE activities, iniputing technologies in Chemical Engineering. tiatives, and products, the links to the conferences, and a vehicle to provide input to us.

It is in this context that CACHE has been expanding beyond its traditional design, operations, and control focus allowing the oganization to reconfigure itself for facilitating the technological and educational potential for new frontiers in computing. The approach is dynamic and CACHE has redesigned its approach to systematically consider strategic and emeging directions for computing technologies and then reoganize to take action.

# **CACHE Webpage**

*Thomas F. Edgar, University of Texas at Austin*

CACHE has recently redesigned its website to give it thematerial, overheads, and eventually audio-video sitess of modern look and feel of a modern portal, serving learninglow, the courses which the CACHE University will be ofcommunity made up of chemical engineering faculty and fering have been sketched out, and some of them already students. During the past yearww.cache.org has been continually adding new features. There are 10 top level URIs on the CACHE home page. have links. This web site is currently under development,

- 1. Information Center basic information about CACHE and its trustees
- 2. Newsstand previous CACHE newsletters
- 3. Teaching Resource Center compilation of educational materials, course descriptions, software and simulations
- 4. Convention Center information on CACHEsponsored conferences, including the ability to register on-line
- 5. Industry Hall of Fame description of industrial affiliates and supporting departments
- 6. Library digital resources, data bases, on-line journals
- 7. CACHE University distance education site for webbased or web-enhanced courses
- 8. Superstore list of CACHE products (software, books) that can be ordered from the CACHE iof
- 9. Post office how to send communications to CACHE
- 10. Council Headquarters list of fifters and trustees.

People are able to register for the 2000 PSE (Process Systems Engineering) conference through an online registration form, and all future conferences will permit registration over the web using credit card number via a secure transaction. With the increasing popularity of the Internet, CACHE is focusing on providing extensive material from faculty at different universities/colleges, links to online journals, books, software, chemical products, as well as other features related to chemical engineering. The links that the CACHE

and we are trying to identify the best possible material for each course. Selected faculty are being contacted for such web-based courses.

The Teaching Resource Center would provide educational materials from facultysuch as syllabi for different courses, software, simulation, and text material. There also is an online directory of all chemical engineering faculty-mails have been sent to selected professors requesting them to put links to their materials on the CACHE web page, since search engines are often unable to identify relevant information. This section will have links to textbooks, software, and will also allow reviews of the materials (in the spirit of amazon.com). The first prototype is being developed blom Edgar in the area of process control. Other areas to be covered include:

> Introduction to Chemical Engineering **Material and Engy Balances** Mass Transfer Heat Transfer Fluid Mechanics Thermodynamics Transport Phenomena Separation Processes Unit Operations Kinetics and Reaction Engineering Process Control Numerical Methods Process Design Material Science **Catalysis** Pollution Control Hazardous Waste Management Polymer Science Molecular Simulation Technical Communication

provides are selected and reviewed rather than randomlWe will be identifying area editors for the above curricupicked from search engines lik&ahoo, Altavista, and lum topics to moderate each area. Faculty who would like Metacrawler The educational materials have been dividedto volunteer to moderate a given area should conta**ct**m into three areas, namelyCACHE UniversityTeaching Re- Edgar at edgar@mail.utexas.edu source Centerand Library

CACHE University provides self-contained Chemical En-ChE resources on the web, databases, and career informagineering courses (or parts of courses) for students intereste**d**ion. Some of the features of the library include items in learning over the web, in a distance learning mode. Each such as online journals.course will have a brief description, links to related course The library site, as the name suggests, will have a guide to

# **POLYMATH 5.0 For Windows™**

*Mordechai Shacham, Ben-Gurion University of the Negev Michael B. Cutlip, University of Connecticut Michael Elly, Ben-Gurion University of the Negev*

A completely reprogrammed POMMATH Numerica Analysis Software Package for all 32-bilindows<sup>TM</sup> operating systems is now available as a site license from the CACHE Office and the CACHE web site. All users who have a continuing site license should be receiving this latest version. Please contact the CACHE dice if you have not. If you would like to consider POLMATH, there is also a special

- 1. Simultaneous Ordinary Diffrential Equations -DEQ
- 2. Simultaneous Nonlinear Equations NLE
- 3. Simultaneous Linear Equations LEQ
- 4. Polynomial, Linear and Nonlinear Regressions REG

offer of a trial period for four months for an academic deperhaps the greatest improvement for this version is the partment before a site license needs to be purchased. De<sub>standard</sub> Windows<sup>TM</sup> organization and editing that is protails can be obtained from CACHE. Individual student andided. All attached printers are automatically supported professional copies can be ordered from www.polymathsoftware.com. by Windows<sup>TM</sup>. The simple solution of a set of ordinary differential equations will be used to indicate some of the

features of the new POLMATH.

This product has resulted from over two years of program-

ming efforts and testing to bring all the late Windows features to PONMATH while enhancing the usefriendliness and intuitive aspects of the previous versions. Polymath propreviations indicated above. grams continue to include capabilities for: The main menu screen for POIMATH gives the selection buttons for the particular programs with the shorthand ab-

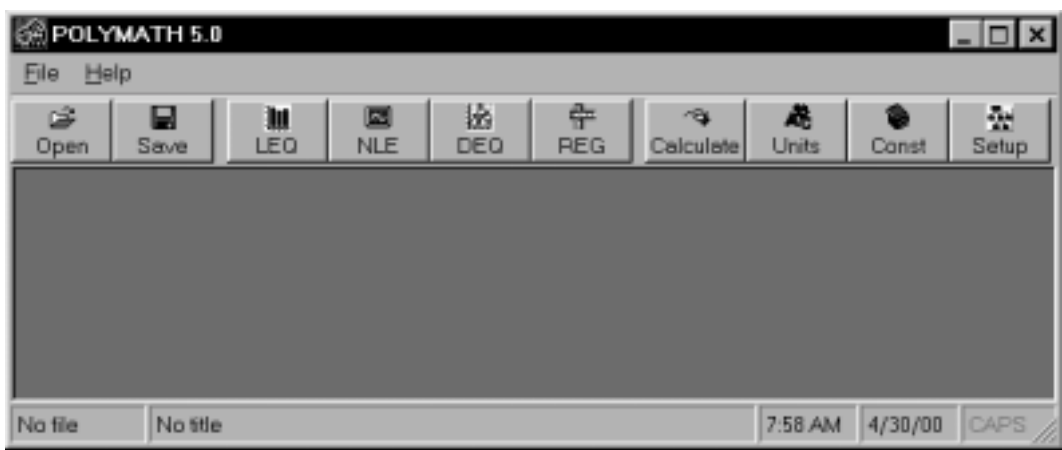

- 1. A very sophisticated calculator Calculate
- 2. A powerful unit converter Units
- 3. A convenient library of conversion factors and constants – Const
- 4. A setup file for the programs and numerical methods – Setup

The four selection buttons on the right provide access to: Lets continue with the Ordinary Diffential Equations Program - DEQ. The equation entry window allows easy input of both diferential equations (DE) explicit algebraic equations (EE), and optional user comments on each equation.

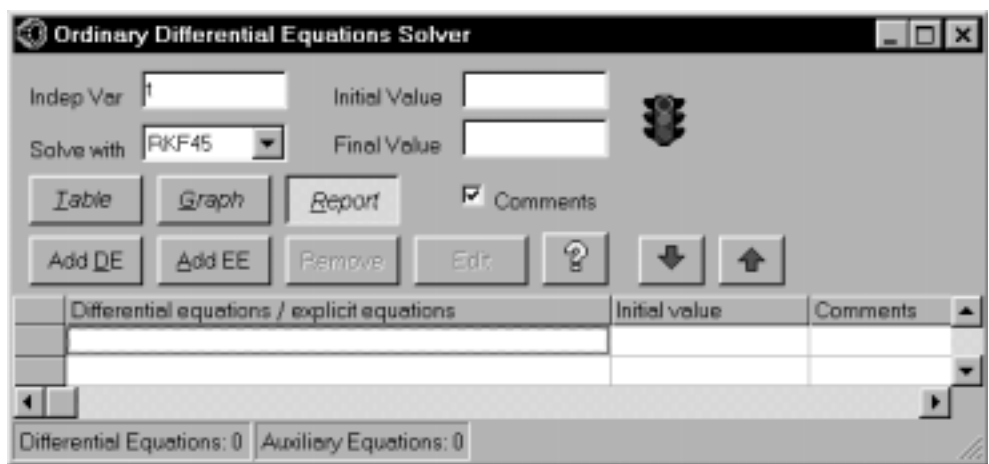

Note that all the controls are on this screen for the user to specify the problem and the various output that is desired. output include a complete summary of the problem and solution (Report), a versatile graphic of some or all of the variables (Graph), and a spreadsheet-like summary for all variables (Te). The pull-down menu associated with "Solve with" allows the selection of the desired numerical algorithm with the most useful as the default.

A mouse click on the "Add E" button brings up a small window for the entry of afclifential equation. Lets consider a simple batch reactor where reacts in a series of first order reactions to B and then to The differential equation for A is easily entered into the correct format, and the syntax is checked before this equation is accepted.

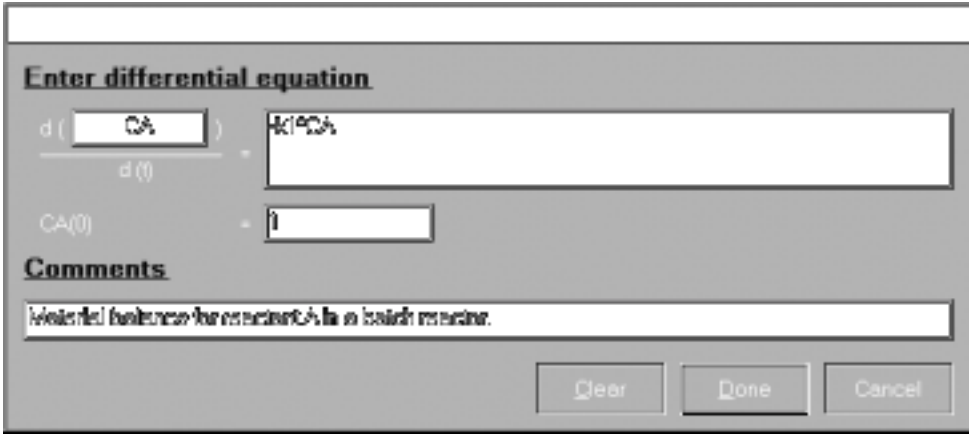

The "Comments" line allows a description of the entry as a uselected option. The complete system of three differential equations one of the two needed explicit algebraic equations and necessary integration input are summarized on the main program display.

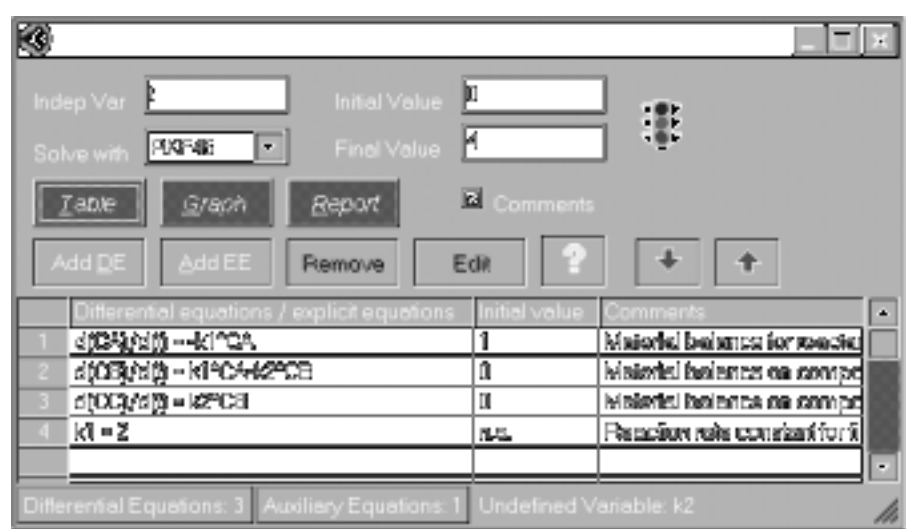

Note that the above problem is not complete as the bottom right of the window indicates that the variable k2 is not defined. This indicates one of the extremely useful features of POMATH, which is the identification of "Undefine Variables" during problem entryWhen the value for variable k2 is entered and the solution is requested, the "Report" output gives a summary of the problem solution.

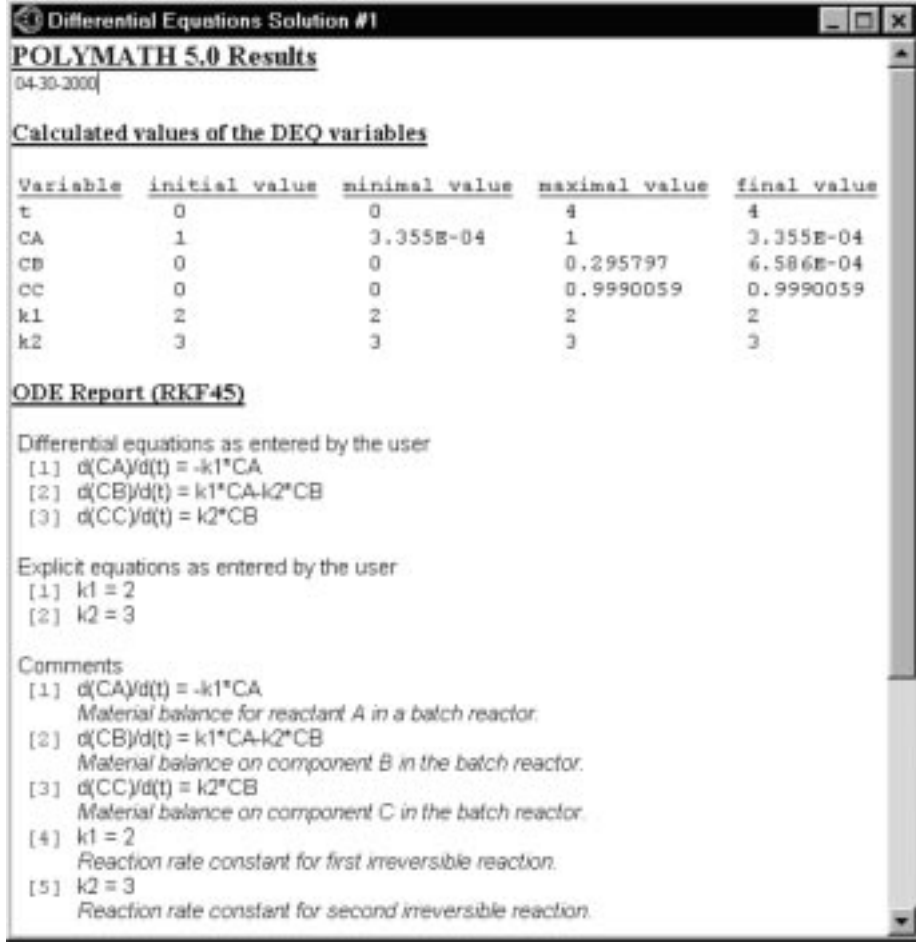

The "Graph" button yields a default graph that shows alledinatial equations variables automatically scaled. The graphics can then be saved and/or copied directly into documents and presentation softwarest of options regarding the graphics are available in this new version.

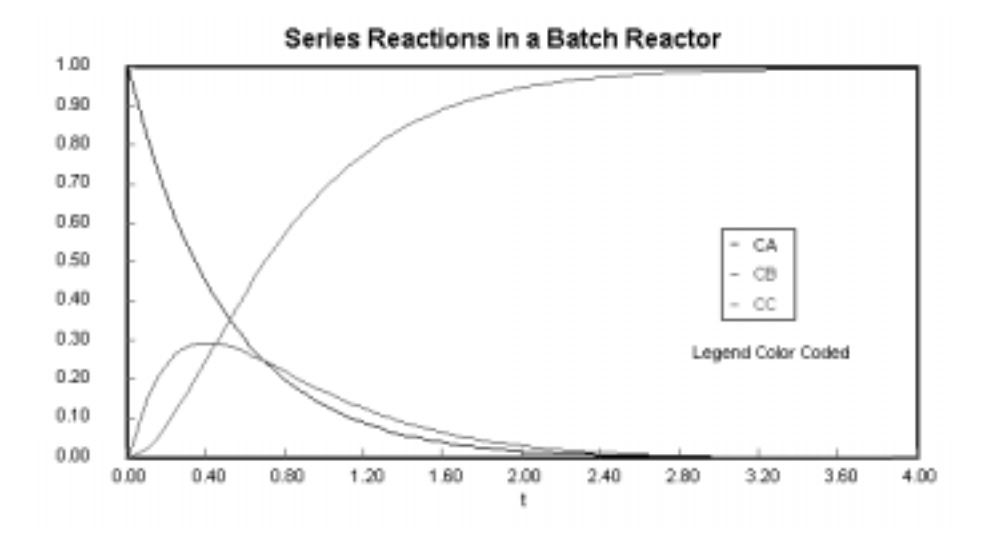

The "Table" button gives all of the data for all of the variables in a spreadsheet-like table which enables additional plotting, data manipulation, and data regression.

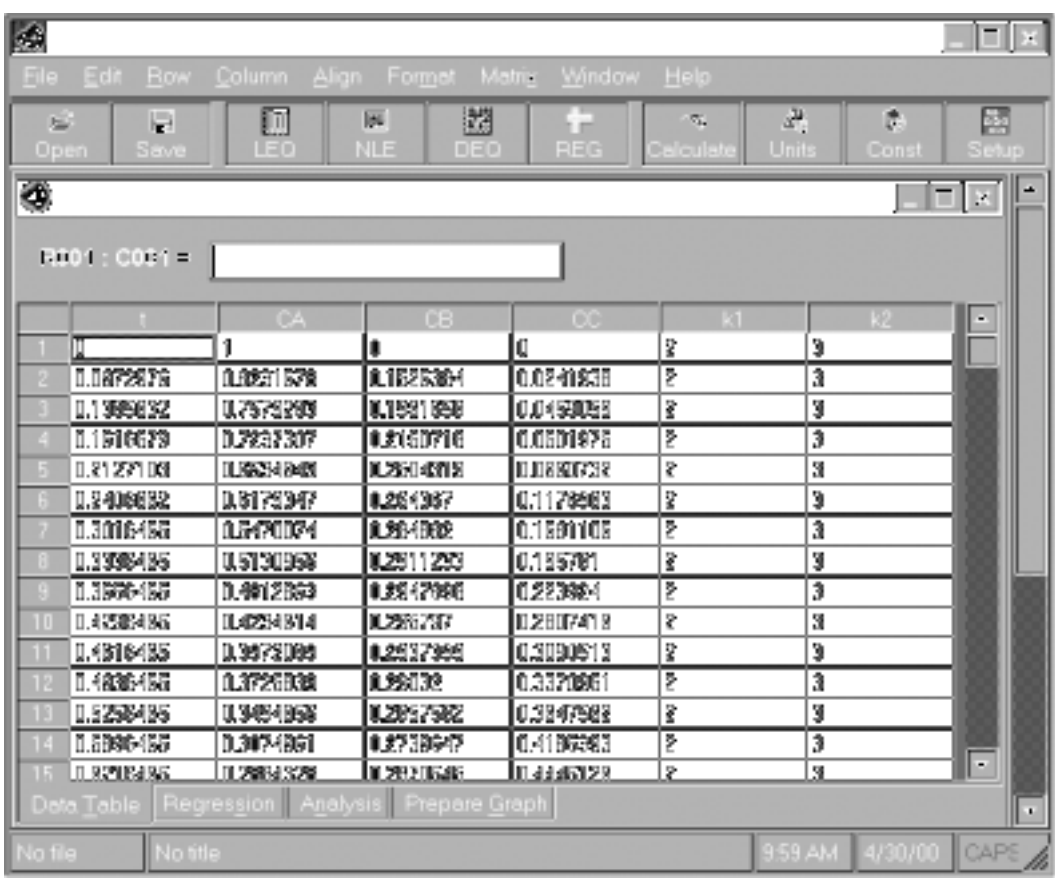

Selected columns of this "Tble" can be highlighted and copied to spreadsheet or graphics programs for further manipulation and output.

An important enhancement in POIMATH 5.0 is the option  $\;$  The CACHE web site gives more information on examinato "copy" the Report and the graphical and tabular resulton copies for educational use and for inexpensive site liand paste them intWord, Excel, or other type of documents. <sub>C</sub>enses for educational purposes.

The new POIYMATH 5.0 program for ordinary difential equations is currently limited to problem with up to 200 simultaneous variables. There are six different integration algorithms that can be used. The default method is Runge-Kutta-Fehlberg (RKF45), and the recommended sfifilgorithm is the semi-implicit midpoint rule of Bader and<sub>ioned that they have been giving rave reviews for this com-</sub> Deufhand (STIFFBS). This new version retains all of the capabilities of the previ<sub>cal analysis problems easily and interactively on personal</sub> ous versions including the use of logical variables. The problem files can be used by this new version with only some minor modifications regarding exponentiation where  ${\rm X^{**}2}$ The prices for Polymath 5.0 have not yet been established. is replaced by  $X^2$ . www.cache.org We would like to take this opportunity to thank the many students and faculty who have been helping with the reviews of the beta versions of POLMATH 5.0. It should be menpletely reprogrammed versionThe bottom line is that this software allows students and faculty to solve most numericomputers. Please contact CACHE dice for prices and more information.

Space limitation in this newsletter prohibit more detailed discussion of POIYMATH here, but much more information is available on the Internet from the POMATH site:

www.polymath-software.com

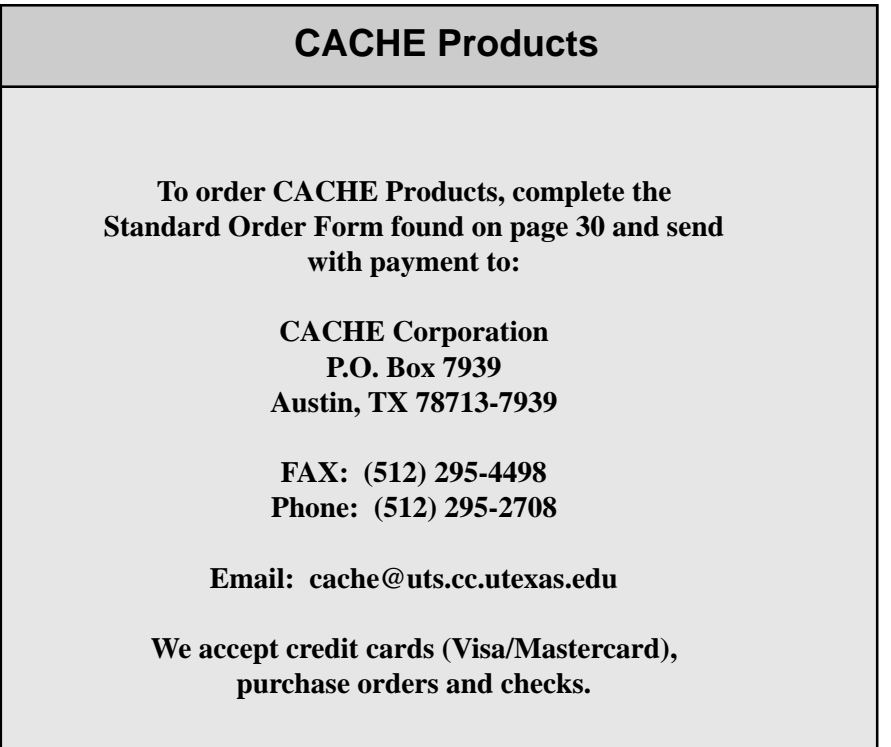

## **REACT!TM - The Reactor Flow-Sheet Analysis Program**

*Jamal M. Saleh and Jack R. Hopper, Lamar University*

The REACT program is used to perform an analysis for plu**g**ected in series or parallel along with other generic process flow (PFR), continuously stirred tank (CSTR) and batch reunits such as heat exchangers, mixers or splitters and (2) actors. It can handle multiple reaction systems, up to 30 reUnit Reactor mode which is used to perform analyses of an actions and 36 components. In addition, various types ofindividual reactonne ach mode, the reactant concentration, energy models such as isothermal, non-isothermal, and adia-conversion, temperature and pressure will be calculated as a batic can be handled. Constant and variable densities (Liq<del>f</del>unction of reactor length, volume, or time. REACT may uid and gas) options are availableThe program runs under also be used as a simulation tool for reactor design course at two modes: (1) Flow-sheeting mode; reactors may be con-the undegraduate level.

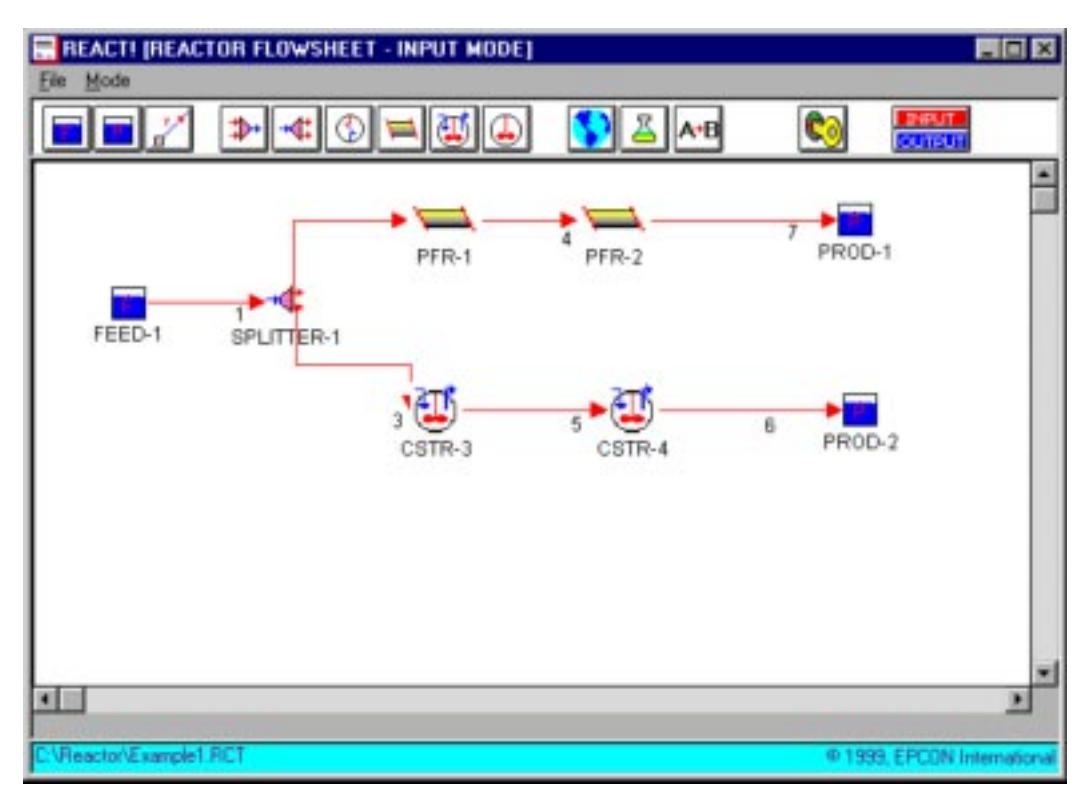

**Figure 1: Reactor Network for Example 1**

#### **Program Options**

Two options are available for the user in the REAGTalysis program.The "Mode" menu allows the user to choose <sup>process</sup> streams.All the process units are connected using between the Flow-sheeting mode and the Unit Reactor modePipes. Program calculates the pressure drop in a pipe using The data input requirement and procedure will change apipe specifications. If the user wishes to consider the temcordingly. (based on a user input volume fraction) or mix two or more perature gradient across the pipe, he can do so by providing additional data such as ambient temperature and overall heat

The selection of mode depends on the requirements of the transfer coeficients. In this mode, input for an intermediate user. If it is desired to simulate a network of reactors with process unit is automatically derived from the output of other multiple series or parallel configurations, the Flow-sheeting connected units.

mode is the appropriate choiceany combination of (con-

tinuous) reactors of different types can be simulated in this The second option in the Mode menu is "Reactor Unit" which mode. In addition the streams can be heated or cooled by useful for simulating a stand-alone reactorhe user can means of external generic heat exchangers (set heat duty) in<sup>elect</sup> a reactor such as a Batch, CSTR or a Plug Flow Reacthe network. Mixers and splitters can also be used to split<sup>or.</sup>

#### **Flow-Sheeting Mode**

The following units are available when the flow-sheeting Cp mode is selected:

Feed Tank, Pipe, Mixer Splitter, Plug Flow Reactor Continuous Stirred Tank Reactor Generic Heat Exchangerand ProductTank.

Feed Tank: The tank composition, temperature, elevation and

pressure are required data inp**ilh**e elevation and pressure Plug flow, Batch, and Continuos Stirred Tank Reactors: are used to calculate the system pressure for the connected pipes and units. The Multiple reaction approach suggested by Fogler in "El-

Pipe: The input data is the pipe diamețdength, and rough- plied with the Newton-Raphson and Euler numerical methness factor. If pipe is connected to a FeedFank, the user needs also to set the mass or volume flowTo estimate the temperature change, an overall heat transfer dicent is required.

Splitter: One inlet pipe and two outlet pipes should be speciStreams are mixed ideally; no heat of solution or phase fied. The user will set the volume-split fraction for the exit change is assumed. Outlet stream pressure is set to equal to pipes. Two or more splitters must be used when there is a the lowest of the inlet streams pressure. need to split the inlet stream into three or more streams.

**Splitters**

**Mixers**

Mixers: Used to mix two inlet streams to produce one outlet

stream. Enegy and mass will be ideally mixed to produce An inlet stream is split into two streams with the same coman outlet stream with new composition, temperature and pre**p**osition, temperature, and pressur£he flow rate of each sure. More than one mixer should be used to mix three ostream is set by the user as a volume fraction of the inlet more streams. stream.

Heat Exchanger**The user needs to set the heat dut**BTU/ Heat Exchanger Hr, to heat or cool one inlet stream. No phase change is assumed.

Reactor inlet or effluent streams may be cooled or heated by means of a generic heat exchangerhis feature provides a

Plug Flow Reactor: Reactor length and diameter are requireday to provide reactor stage cooling/heatin**g.**he user has data inputA heat transfer area and an overall heat transfeto specify a heat duty (BTU/Hr) for each heat exchanger coefficient is required for none-isothermal models. Inlet reStream temperature change is predicted using the following actor conditions will be assumed as the reactor inlet streamquation with consistent units: conditions.

#### $Cp$  M DT =  $Q$

Continuos Stirred ank Reactor: Reactor volume is required while an overall heat transfer area and conservation are required for none-isothermal models. Inlet reactor conditionM will be assumed as the reactor inlet stream condition

Heat capacity Molar or mass flow DT Fluid Temperature change Q Heat Duty

#### **Calculation Bases:**

**Pipes**

#### **Example**

Pressure drop in pipes is calculated using the Darcy equaThe following example is used to illustrate the **def**ent feation. The Colebrook equation is used to predict the frictiontures available for the flow-sheeting mode: factor. Gas density is calculated using the ideal gas lawhile liquid density is assumed to be constant. Heat transfer is foun**d**plitter, two PFR in series, two CST**R**'in series and two by (with consistent units): Consider a reactor network consisting of one feed tank, a product tanks, See Figure ITo draw the reactor network,

#### $Cp.M. DT= UA (Tinlet-Tambient)$

Heat capacity M Molar or mass flow DT Fluid Temperature change U Overall heat transfer Cofficient based on outside surface area A Outside pipe surface area

ements of Chemical Reaction Engineering", 2Ed., is ap-

ods to solve for the reactor design equation. The reader is

referred to the reference for a full coverage.

the mouse is used to click and drag units (feed tanks, reac£tc. Figure 2 shows the global data input screen. Figure 3 tors etc) to the workspace. Pipes and steams may be drawnhows the reaction stoichiometry input screen, Figure 4 similarly Data input for each pipe and unit is displayed witlfhows the reaction rate input screen, and Figure 5 shows the a mouse double click. (Auser manual is available). The Arhenius-type reaction constants input screen for the reacfollowing data input is required for the reactor network flow<sup>tion</sup> to be used in the example. sheet example:

Global Data: Includes the physical properties, kinetic data, as reactor dimensions, pipe diameterfeed tank and other global options which are valid for the entire net composition and flow rate, etc. work such as pipe roughness factors, outside temperature **Specific Data**: Includes specific data for process units such

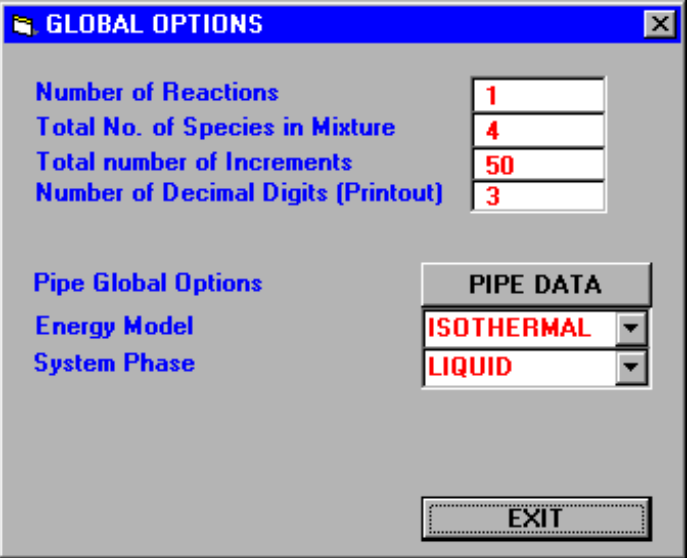

**Figure 2. Global Options Data Input Screen**

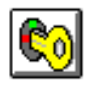

**Running the Simulator**

When all the required data input is complete, the analysis may be performed by clicking on the "key" icon on the toolbar (shown above). All the process units are executed in sequence message indicating the completion of calculations is displayed at the end of calculation proces The color for all the piping changes from red to blue to indicate the output mode. Messages will be prompted for incomplete data.

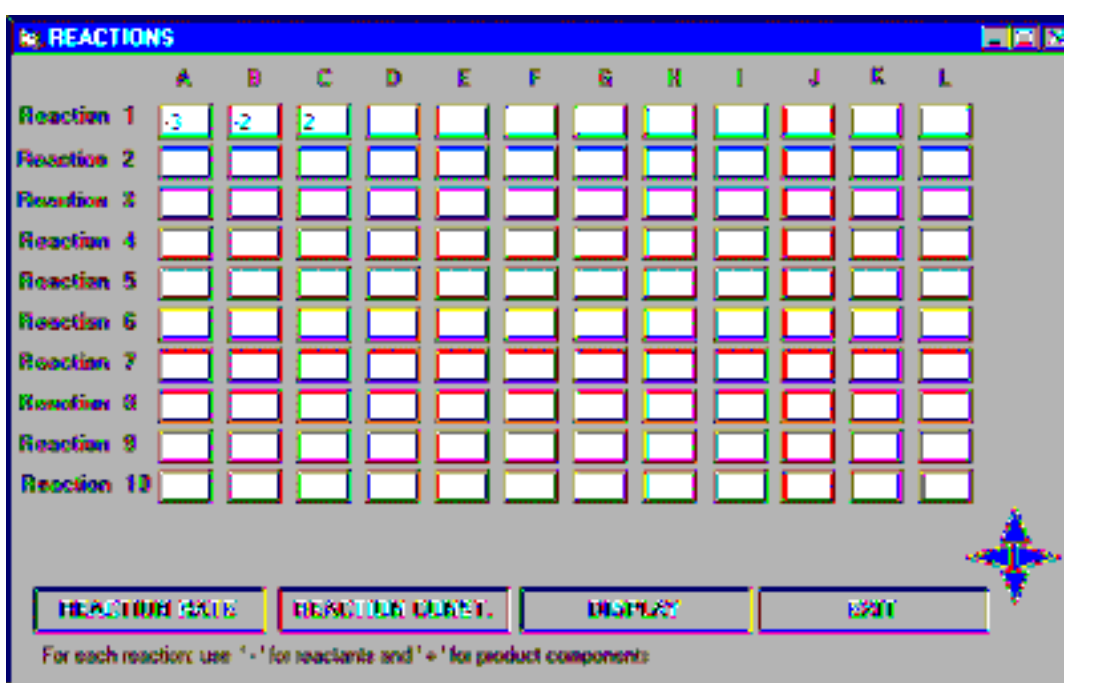

**Figure 3. Stoichiometry Input Screen For 3A + 2 B —> 2C**

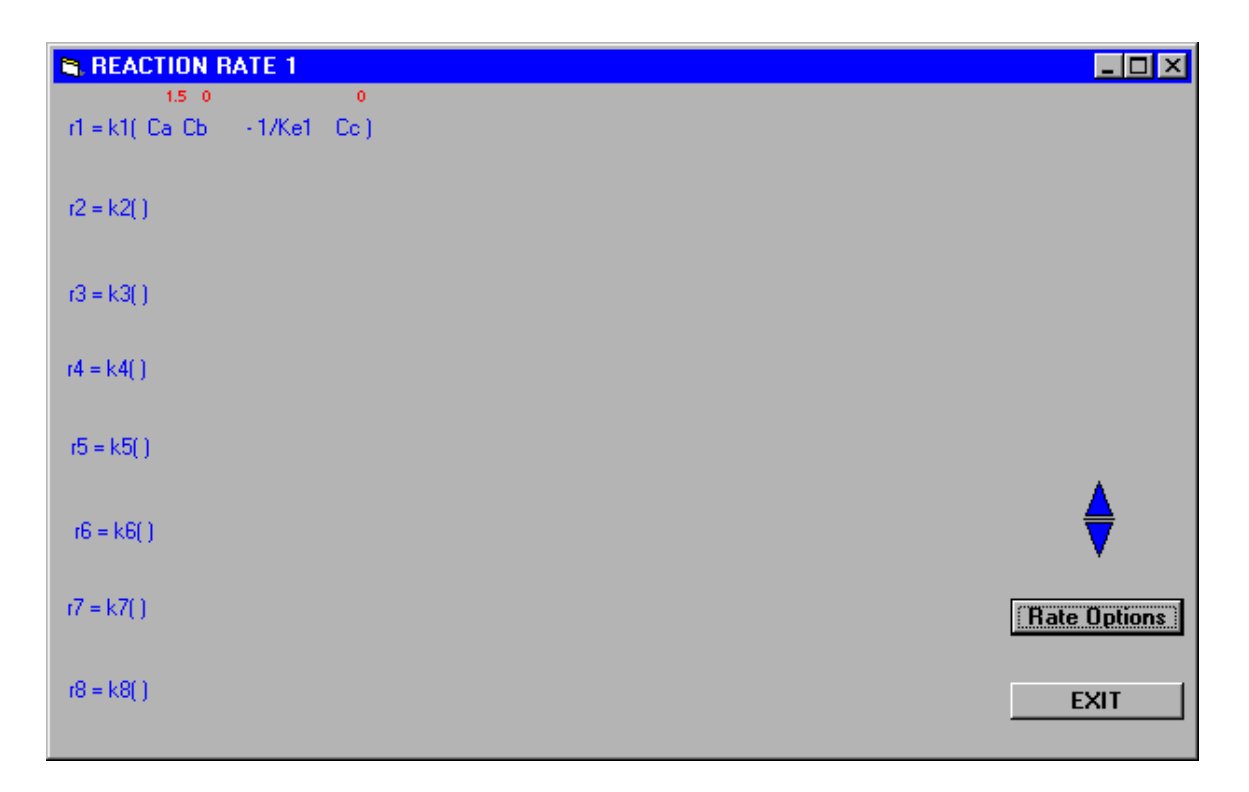

**Figure 4. Reaction Rate Input Screen, Example 1,**  $(-r_{1A}) = K_1 C_A^{-1.5}$ 

| <b>REACTION CONSTANT</b>                                                                                                    |                                                                                                    |                                                                                                    |                                                                                                    |                                                      |  |
|----------------------------------------------------------------------------------------------------|----------------------------------------------------------------------------------------------------|----------------------------------------------------------------------------------------------------|----------------------------------------------------------------------------------------------------|------------------------------------------------------|--|
| <b>Forward Reaction Constant</b>                                                                                                    |                                                                                                    |                                                                                                    | <b>Equilibrium Reaction Constant</b>                                                                                                    |                                                      |  |
| $K1 =$<br>0.015<br>$K2 =$<br>$K3 =$<br>$K4 =$<br>$K5 =$<br>n<br>$KB =$<br>'n<br>$K7 =$<br>n<br>$K8 =$<br>n<br>$K9 =$                                                                                                    | /RT<br>$e - 10$<br>/RT<br>$e -$<br>n<br>/RT<br>$e -$<br>'n<br>e - I<br>7RT<br>'n<br>/RT<br>e - I<br>'n<br>/RT<br>e - I<br>In<br>/RT<br>$e -$<br>n<br>/RT<br>$e$ -<br>n<br>$e$ - | $Ke1 = 0$<br>$Ke2 = 1$<br>ın<br>$Ke3 =$<br>n<br>$Ke4 =$<br>'n<br>$Ke5 =$<br>'n<br>$Ke6 =$<br>'n<br>$Ke7 =$<br>n<br>$Ke8 =$<br>n<br>$Ke9 =$ | $e \cdot$<br>IЮ<br>$e \cdot$<br>m<br>$e \cdot$<br>m<br>$e -$<br>10.<br>$e -$<br>Iо<br>$e -$<br>10.<br>$e$ -<br>$\mathbf{0}$<br>$e$ -<br>o<br>$e$ - | /RT<br>/RT<br>/RT<br>/RT<br>/RT<br>/RT<br>/RT<br>/RT |  |
| /RT<br>/RT<br>In<br>n<br>In<br>n<br>$K10 = 0$<br>Ke10<br>/RT<br>/RT<br>$e - 10$<br>10<br>$e \cdot$<br>10<br>Reaction constants are in units:Min. Psia, Ibmole, and Lit.<br>E: Btu/Lbmol; T: Deg. R; R=1.987 Btu/lbmol<br><b>EXIT</b> |                                                                                                    |                                                                                                    |                                                                                                    |                                                      |  |

**Figure 5. Input Screen for the Reaction Rate Constant, k = 0.015**

#### **Displaying the Results**

**Reactor Unit**: The output for a reactor unit (CSTR, PFR, and Batch) can be viewed by double clicking on the reactor

In REACT! $^{\rm M}$ , the output of any process unit or pipe may beunit icon in the flow sheet.The first output screen consists viewed by double clicking the ikon on the Reactor Flow-of a graph showing concentration profiles of all the composheet screen. It is important to note that the program has **g**ents with respect to reactor length, volume or time (dependbe in the "RESULTS" mode otherwise the input specifica-ing on the reactor type) (See Figure 7). User can view variation screen will be displayedThe net product information tion of various parameters such as pressure, temperature or can be obtained by clicking at the product tank which is th€0nversion by selecting the appropriate option at the bottom last unit in any reactor networ**k**he output screen for the of the screen.The data can also be viewed in tabular format product tank PROD-1 is shown in Figure 6 belowhis pro- by selecting the "Data" option. In addition, a brief summary vides the net concentrations of all the components at the endisting the inlet and outlet conditions is also available which of the process. can be seen obtained by clicking the "Summary" button.

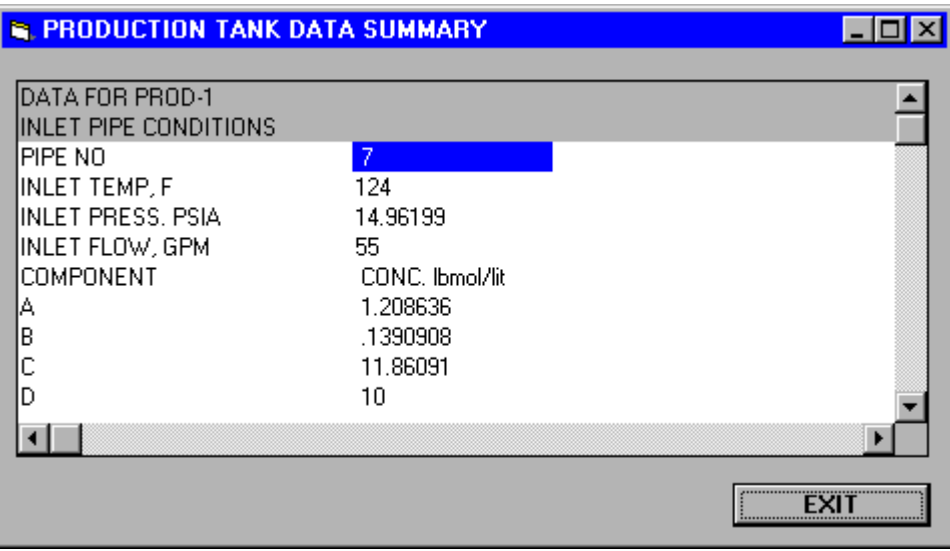

**Figure 6. Output Screen for Product Tank**

**Figure 7. Reactor Unit Output Screen**

#### **Summary**

Performance of reactor network flow-sheeting with simple mass split/mix and heat transfer may be predicted using the REACT program. This tool provides a simulation aide to understand and solve reactor networks.

An Academic version of the program is available for free. Contact emailsisleh@epcon.com

# **Nitrogen from Air: A Web-based Tutorial on Air Separation**

*L.T. Biegler, Carnegie Mellon University*

#### Over the past 15 years, the CACHE design case studies have **Description of Air Separation Processes** been a very successful teaching tool for a number of chemi-

cal engineering courses. Moreovewith the widespread use Dry air is composed of 78% nitrogen, 20% oxygen, 1% ar of web-based tools, the traditional mode of case studies can<sub>gon,</sub> and a remaining 1% that includes carbon dioxide, and now be augmented with a number of additional resources<sub>many trace gasesAir separation processes take air input and</sub> Here we describe such a vehicle for design case studies along isolate one or more of these components to within 95 with web-based tutorial material for air separation. resulting web site is distributed by CACHE (Computaids for Chemical Engineers) as a learning tool for the generahitrogen; processes to generate oxygen are similar and are public, engineering students, and professional chemical en<sub>often</sub> combined with nitrogen processe**A**lthough you may gineers. It can be accessed through the CACHE web page: not know it, nitrogen is one of the most widely used gases in  $99.99 + \%$  purity Usually, either pure nitrogen or oxygen is produced. This web site focuses on processes that generate

http://www.cache.org

or directly from

#### http://www.cheme.cmu.edu/course/06302/airsep2

industry. Due to its inability to support combustion and its low oxygen and moisture content, nitrogen has a wide variety of uses in processes where safety and quality are an issue, including blanketing and freezing. For instance, even potato chip bags contain nitrogen instead of air because nitrogen avoids oxidation and acts as a natural preservative.

This site provides information about air separation processe∰istorically nitrogen has been generated by cryogenic diswhy we need them, and details on how they can be evalu-tillation plants. One either had a distillation plant onsite, was ated. Specifically it deals with the purification of nitrogen<sup>part of</sup> a local pipeline delivery service, or received periodic and describes three competing technologies: cryogenic dis shipments of nitrogen, usually in the form of liquid nitrotillation, membrane separation and pressure swing adsorgen. However, developments in the past twenty or so years tion. have allowed for new methods of nitrogen supply amely pressure swing adsorption (PSA) or membrane separation.

The planning for this tutorial web site began in the fall of

1998 when Dr Rakesh Agrawal, from Air Products and Cryogenic separation is a distillation process that occurs at Chemicals, Inc., and I put together a class project on nitrotemperatures around  $-170$  C and a pressure of 8-10 atmogen generation for the senior process design course appheres is required for this procesat this temperature, air Carnegie Mellon UniversityThe project dealt with the de- exists in liquid and vapor phases. Before separation can ocsign and evaluation of nitrogen separation processes basedur, specific operating conditions that must be achieved. on three competing technologiesThe class was distributed These conditions are achieved via compression and heat exinto several teams so that these technologies could be evalu-<sup>change</sup>; cold air exiting the column is used to cool air enter ated in terms of ability to meet specifications, profitabilitying it. Nitrogen is more volatile than oxygen and comesfof and sensitivity to external input The design class produced as the distillate product.

an excellent set of design reports that led to material for a CACHE case study.

A cryogenic air separation plant is expensive and accommodates large feed and product flows; the distillation column is

Moreover a subsequent interdisciplinary project course, ru**ñ<sup>everal stories high and must be well-i**nsulated. Consequently</sup> by Prof. Art Westerbeg in 1999, afforded me with a unique it only becomes economically feasible to separate air this opportunity to work with a group of students, from the en<sup>way when a lage amount is needed. Cryogenic separation is</sup> tire engineering college, to turn this design project into also capable of producing much purer nitrogen than either web-based tool. Resources for supporting this project were<sup>f the</sup> other two processesA typical flow sheet for cryograciously provided by ir Products and Chemical Sshort genic distillation is given below description of the tutorial, in terms of air separation tech-

nologies as well as the web site itself, follows next.

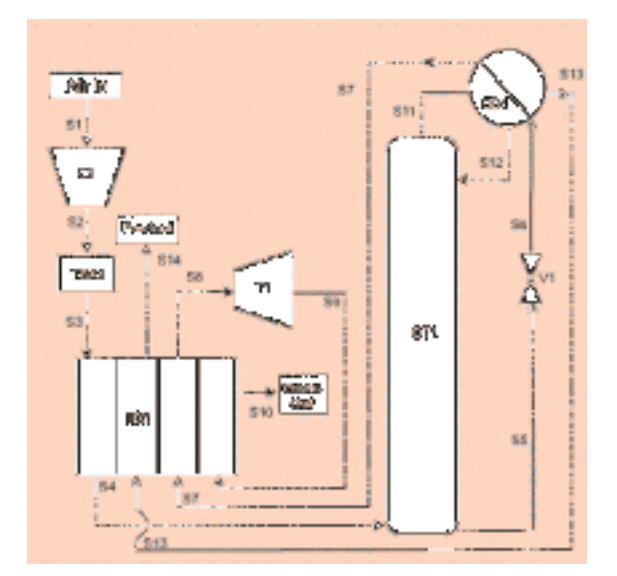

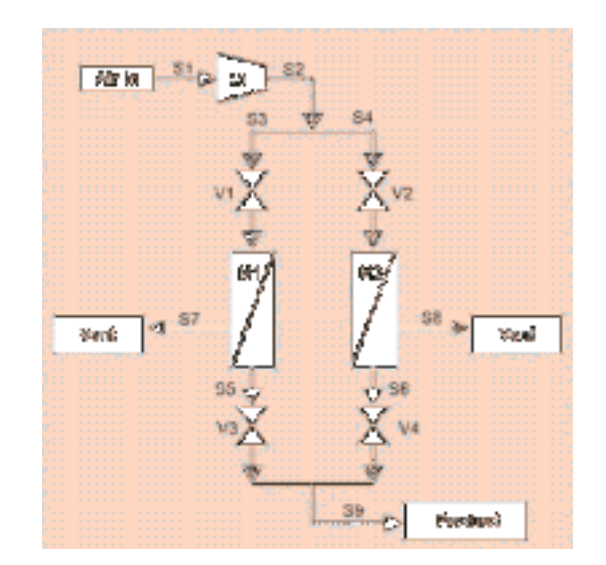

In contrast, membrane separation of air does not require **Finally Pressure SwingAdsorption (PSA)** units separate air phase change. Based upon specific characteristics of each using a special sieve that adsorbs oxygen preferably to nimolecule, such as size and permeation rate, the molecules introgen.When high-pressure air flows through the sieve, oxyair can be separated to form mostly pure forms of nitrogengen molecules are caught while nitrogen molecules pass on. oxygen, or both. In a membrane system, there is a hollow The sieve continues to adsorb oxygen until a saturation point tube filled with thousands of very thin membrane fibers. Eac**h**s reached.After that, the entering air stream is cu**f a**nd membrane fiber is another hollow tube through which aithe oxygen is able to leave the tank at low pressure. In a PSA flows. The walls of the membrane fiber are porous and ar ${\bf q}$ nit, several connected tanks, containing sieves, work tospecially made so oxygen molecules can permeate throughgether to produce a nea**r**ontinuous stream of nitroge $\boldsymbol{W}$ hen the wall at a faster rate than nitrogen, allowing a nitrogen<sub>one tank</sub> becomes saturated and starts to release adsorbed rich stream to flow out the other end of the fiber eanwhile, the air outside the fibein the hollow tube, is now for oxygen adsorption. oxygen-rich and can be collected in the vent stream. oxygen, the entering air stream is switched to the other tank

The purity of the nitrogen generated depends primarily o**s**ituations.They have a very long lifetime, even in cold temtwo factors: the flow rate and air pressurt high pressure, peratures; the sieve is simply replaced a number of times a oxygen molecules have greater incentive to permeate througlyear. The units are also easy to install on-site for operations the fiber wall. If our flow rate is slower then oxygen has more time to permeate through the fiber waller can easily adjust both of these factors to allow a system operator tond nitrogen becomes significantly cheaper to buy from a vary the amount and purity of the nitrogen generated in **e**ryogenic source.A typical flow sheet for membrane provery short amount of time. that need nitrogen on demand. However SA's main disadvantage occurs when lage flow rates of nitrogen are needed cesses is given below.

Membrane processes are simple to install and operate but are limited to applications which do not require high purity nitrogen. A typical flow sheet for membrane processes is given above.

PSA units are best used to produce nitrogen in low-volume

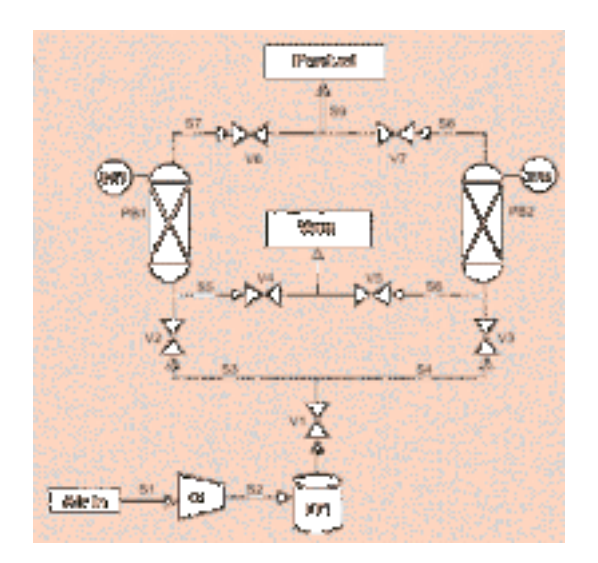

#### **Description of Web Site**

The air separation web site is divided into three modes fications. Finally links are provided to major air separation The most interesting web-based mode is *anteractive* one that uses a shockwave plug-in and contains a number of animations, calculators and downloadable fileshis contains all of the material needed to explain basic processes for air separation, and also to develop a project for capstone design course. In contrast, the simplest mode is a viewed quickly with basic browsing tools. Finally, a *guided* tive version and allows the user to discover the resources contained in the web site in a sequential manner .

In each of these modes, the web tool contains the following components:

- a qualitative description that allows the generalist to for the web site. learn about air separation methods through text, pictures of actual plants and, for the interactive mode, shockwave animations,
- a detailed technical description of air separation processes that includes calculators and downloadable files for process modeling and simulation in the interactive mode,
- a systematic approach to design and evaluate processes for air separationThese include descriptions on selecting alternative flowsheets, mass and engy balances, sizing and costing, economic evaluation and also downloadable design reports in the interactive mode.

All sections contain a general overview and links to more detailed technical descriptions. In particulathe flowsheets include guides that trace the flowsheet and 'rollovers' that describe all of the major unit operations. Further information of all of these units is provided through further technical descriptions and interactive unit calculators. Moreoverhe overall flowsheets can be evaluated using:

- ASPEN and Pro/II process simulation input files for cryogenic plants
- an Excel spreadsheet for membrane processes (based on a FORTRAN program from DS. Auvil at Air Products)
- a calculator for PSA units based on correlated data (also from Dr S. Auvil at Air Products)

In the design component, process features of the three technologies are contrasted and quantitative descriptions allow the user to choose a given technology for a particular set of speci-

suppliers for further information.

#### **Acknowledgements**

exposite using course: In contrast, the simplest mode is and guidance of Dr. R. Agrawal of Air Products, Inc and Prof.<br>Set of *html* documents that contain all of the text and most. Martagher, design source a driver's an a of the figures from the interactive version, but can be a the student teams who designed the web sites Michel *tour* is provided that provides an overview of the interac-Check Brullian Hande Mini Hugus, Frisha Dolsky Debraj for air separation, and also to develop a project for a his tutorial would not be possible without the sponsorship<br>capstone design course. In contrast, the simplest mode is a to the student teams who designed the web site: Michelle Ghosh, Paulien HerdeMimi Huang, Ed Knittel, M. Scott Shell, Han Slootweg, Mike Slowik, Yoshiki Torii, Adam Turk and

> Alice Wu. It was a real pleasure to work with them. Finally , Anne Devine, Tim Drews, David Dunsavage, Heidi Eash,

Michael Fenwick and Jennifer Moore are gratefully acknowledged for providing their senior design reports as downloads

# **Enhancing the Process Control Laboratory with Generic, Multivendor Hardware, Software, and a Network**

*Peter Rony, Robert Rice and Jim Robertello, Virginia Tech University and Karl Rony, Invensys Corporation*

#### **Introduction**

#### **Why Industrial Hardware/Software for Undergraduate Controls Labs?**

test process control skills by engaging in data acquisi-

determine the operating curve, operating range, and

• obtain model parameters for an open-loop response

• calculate and test an initial set of IMC tuning param-

is illustrated Tables II and III. The key difference is simple: the availability of software drivers for (1) industrial automation systems versus (2) laboratory instrumentation.

Keeping a computerbased undegraduate laboratory up to

date during the 1990s has seemed like an exercise in futility ${\bf A}$  process controls laboratory is a useful respite from the Escalating software bloat requires **har** hard drives, faster mathematics -- Laplace transforms, block diagram algebra, processors, and more robust operating systems. State-of¢quation linearization, and matrix manipulation — that char the-art, DOS-based, vintage-1991 controls hardware and softacterize an introductory process controls course. Industrial ware became obsolete by 1997, the replacement for which process controls hardware and software are becoming simin turn will become obsolete by 2003. As an example of pler to install and configure. Students can,

tion;

curve;

eters;

operating point;

operating system (OS) software bloat, "In 1995, I could easily run a Window OS on a laptop with a meager 16 MB of RAM and a 500 MB hard drive (with room to spare).... Now, with Windows 2000, we have an OS that takes more than 60 MB of RAM and 700 MB of hard drive space just to install and run. It'full of wonderful things that 90 percent or more of users will never need or use." [1]

Our objectives here are (a) to introduce you to the advan<sup> $e$ </sup> tages of Wonderware InControl and InTch software and  $\bullet$ (b) to offer assistance to you (once you obtain Wonderware educational license) with examples of our InControl and InTouch programs and several Powerpoint student presentations that illustrate how our students communicated their laboratory results during our recent spring 2000 ChE 301Why Wonderware Instead of Labview? laboratory course. • analyze a closed-loop response curve; • "tweak" an initial set of tuning parameters to improve closed-loop performance; and make a higherorder system behave unstably during closed-loop operation. An important comparison between Wonderware and Labview

#### **Evolution from Single-Vendor to Multivendor Control Systems**

Table I illustrates the evolution from proprietaringle-vendor hardware and software components during the 1970s t $\mathfrak k$ ategory (1), whereas Labview drivers are primarily oriented generic, multivendor components during the 1990s. Even<sup>to category (2). Table II enumerates the variety of I/O</sup> National Instrument£abview, which is popular in academic backplanes for which software drivers are available from laboratories, is characterized by proprietary — and quit onderware; Over 600 software drivers are available from expensive — I/O interface boards and associated I/O driv<sup>all vendors, including third parties the problem facing the</sup> ers. For the chemical process industries, an attractive solu<sup>designer</sup> of a control system is the variety of I/O backplanes, tion to at least one obsolescence problem is the concept of<sup>even</sup> for a single vendor such as llen-Bradley GE Fanuc, software packages that are coupled via I/O software driverg<sup>r</sup> Siemens. Table III, which lists only Hewlett-Packard into a variety of industry-standard I/O backplandshus, the updating of compute based process controls — whether in Wonderware software drivers are exclusively oriented to strument drivers for Labviewontrasts with Table II.

an industrial process or in an academic laboratory — wit $N$ onderware applications exist at more than 80,000 installafaster and more dective computer hardware and software<sup>tions</sup> worldwide — the lagest installed customer base in the no longer requires the replacement of a legacy I/O backplanindustrial automation marketplace, representing a 35% share and the re-wiring of hundreds of I/O connections. of the human-machine interface (HMI) market. FactorySuite

™ 2000 is a fully integrated suite of software for factory automation.

#### **The Network is the Message**

II. At Virginia Tech, we have not yet tested InBatch 7.1, IndustrialSQIServer 7.1, or the Web Server for Interneti-

The Ethernet-networked laboratory experiment is an ideaualization. Nor have we depended upon the Introduction whose implementation during the 1990s has become quick,and Pre-CourseTutorial discs to learn how to program the effective, and economical. SMC 10/100 BaseTast Ethernet Wonderware software.

adapter boards, Ethernet adapter cards for PCMCIA slots,

and multiport 10/100 standalone hubs are all relatively inex**installing Wonderware Factory Suite 2000** pensive. Vendors of I/O backplanes, such as

AutomationDirect.com — which we use — provide EthernetInstallation of both InControl and **Ionc**h is straightforward. modules to facilitate networkingTo quote John McGilvreay The installation of version 7.1 is slower than earlier versions [2], "Many industry experts believe Ethernet is poised toon Windows NT4.0. As of March 2000, Windows 2000 is become the foundation for the next generation of industrialot yet supported with a marketed version of **Mo**nderware control networks." software. In Buch is first installed followed by the installa-

tion of InControl. The order of these two program installa-

In the Virginia Tech controls lab, with its local laboratory tions is important. Windows NT 4.0 with Service Pack 5.0 Ethernet network, we now have the ability to run any exis a requirement folWonderware version 7.1.An InTouch periment from any of six Pentium workstationWe believe ht HMI is not necessary to run a lab experiment; the HMI is that Ethernet-based laboratory networks will become comsimply "frosting on the cake" that provides an intuitive, animonplace in both ChE research and un**den**duate laborato- mated, and colorful, user interface for students. From our ries during the current decadeTo paraphrase Marshall experience during the Spring 2000 semestenn effective McLuhan, "the network is the message". human interface greatly facilitates student lab performance.

#### **Ordering Wonderware Factory Suite 2000**

An InControl program is called a "project", which contains a group of files that are executed together example group

The ordering information for the academic version of the of project files, for project **OP**MP-1, is shown in Figure 1. Wonderware Factory Suite 2000 is straightforward: (a) Or<sup>A</sup> variety of programming capabilities are provided to a user der part numbers 25-707D, 25-717D, and 10-510 as a com-including relay laddelogic (RLLs) programs, sequential bination (all three part numbers must be ordered); (h) function charts (SFCs), structured-text language programs system will have a 12-month timeout; License files will need (STLs) that resemble Pascal programming, symbol files, to be renewed annually but will incur no additional char watch windows (WCH), and preprogrammed factory object (c ) <u>You must be sponsored by **W**onderware distribut</u>o(d) files (FOE) such as the PID Control object. Even text files The Comprehensive Support contract will cover all 21 sys-(TXT) are allowed in order to provide local documentation.

tems at the university; (e) When renewing Comprehensive Support for Educational Systems, all 21 serial numbers mus  $\Box$ be listed on your purchase order; use part number 10-510 for renewal. **Item 25-707D**, \$400 net, contains one FactorySuite 2000 Development system, including IndustrialSQL and MSSQL. **Item 25-717D**, \$0 , contains 20 FactorySuite 2000 Development systems without MSSQL; students can utilize the SQL database on the Instructois Consignment system. Item 10-510, \$0, provides comprehensive support for the 25-707D and 25-717D systems, and must be renewed annually.

Table IV summarizes the many CD-ROM discs that are included in the November 1999 updateThe number of discs seems intimidating, but it should be kept in mind that only three discs are immediately useful for an undenduate process controls laboratory: Indich 7.1, InControl 7.1, and I/ O Servers. InControl 7.1 is the key disc, namely-ersonalcomputerbased real-time control software. In Tch 7.1 is a versatile process visualization package that allows one to create a human-machine interface (HMI). I/O Servers is a disc that contains the software drivers summarized in the

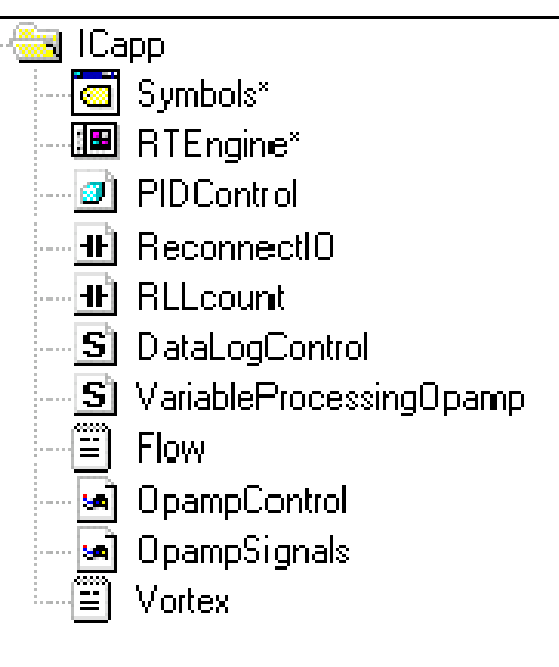

**Figure 1. Files associated with the project, OPAMP-1 .**

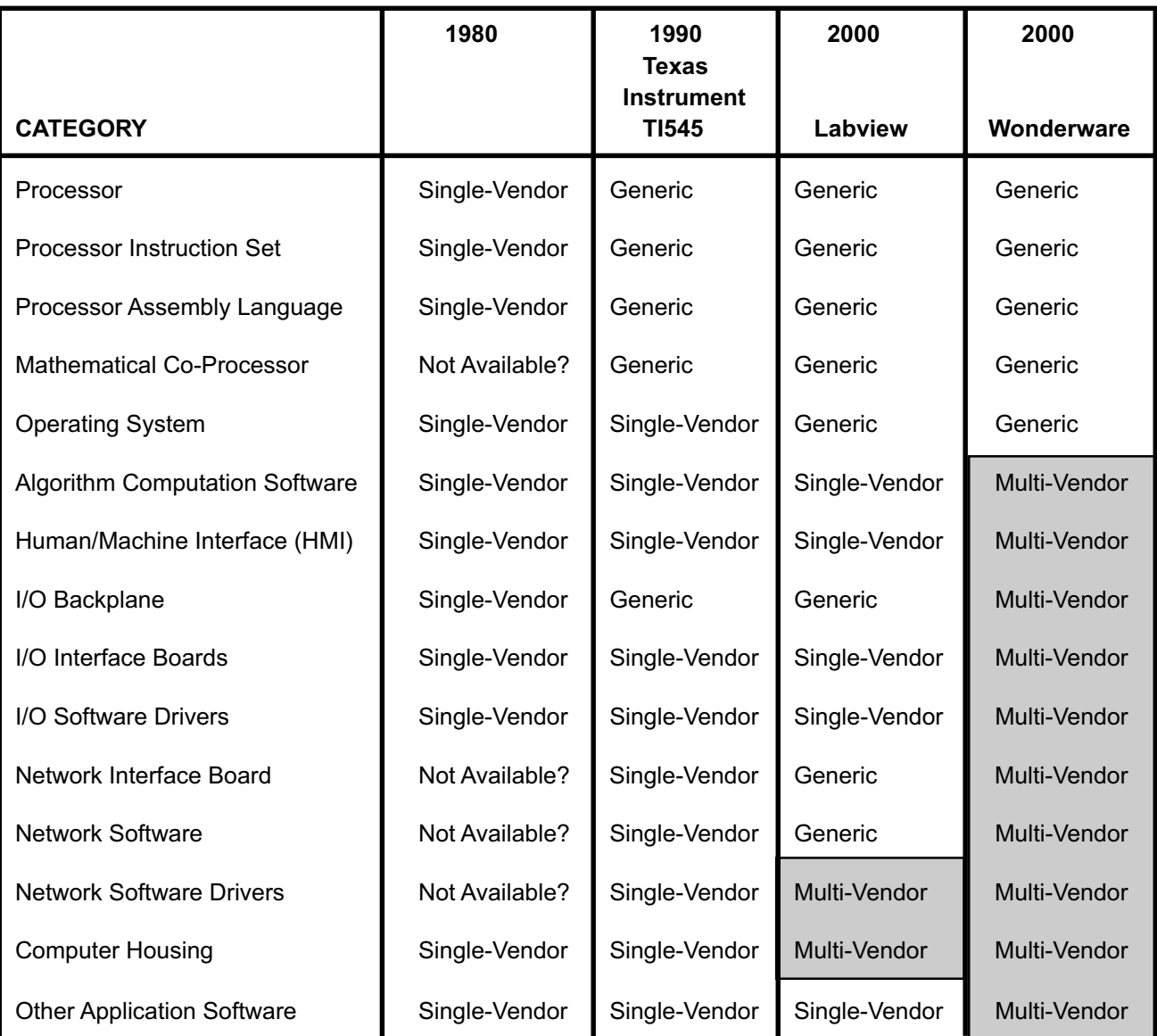

### **Table I. Evolution from Single-Vendor to Multivendor Control Systems**

**Table II. Wonderware I/O software drivers for industrial automation systems.**

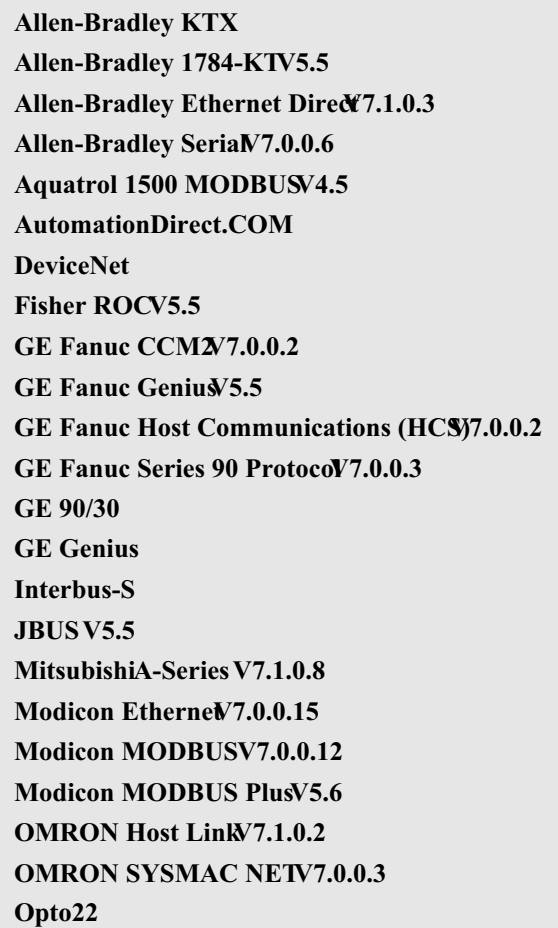

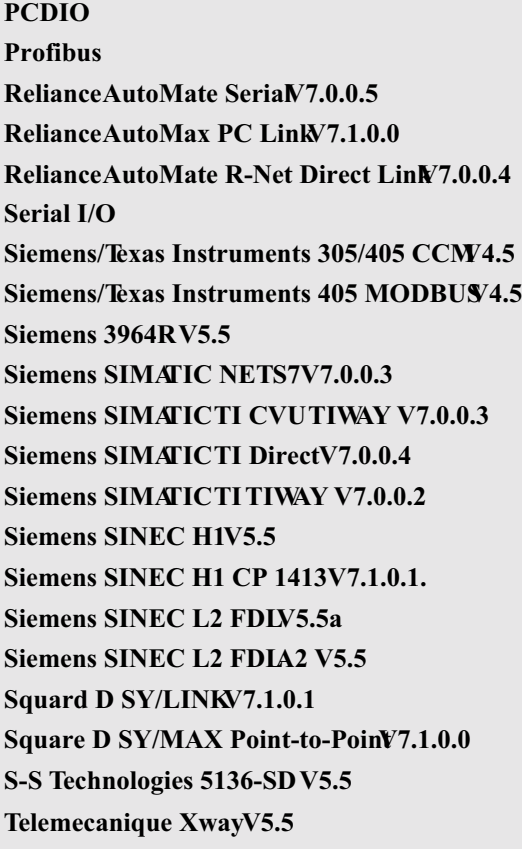

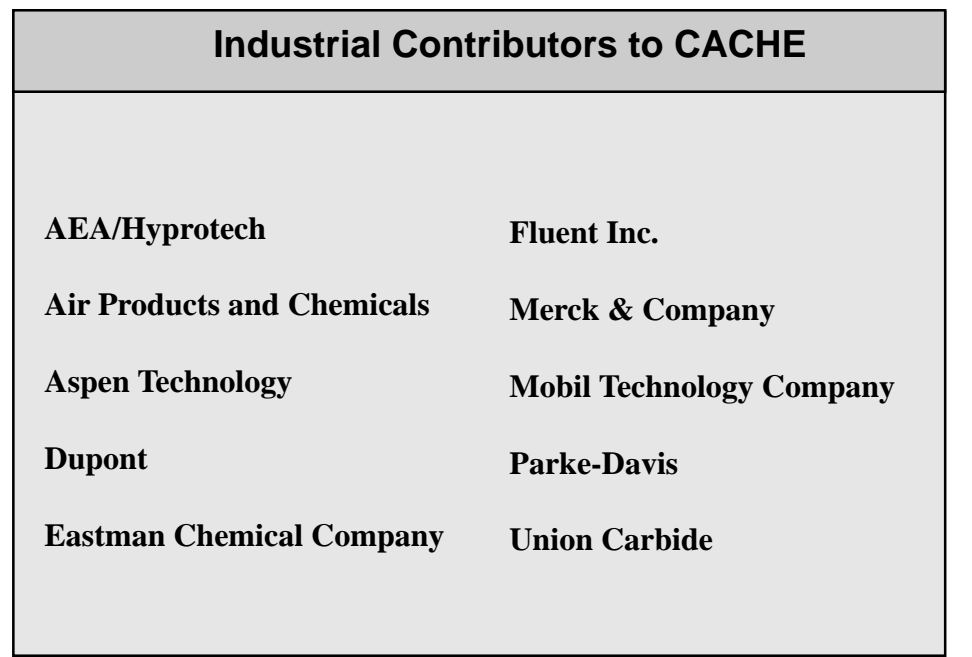

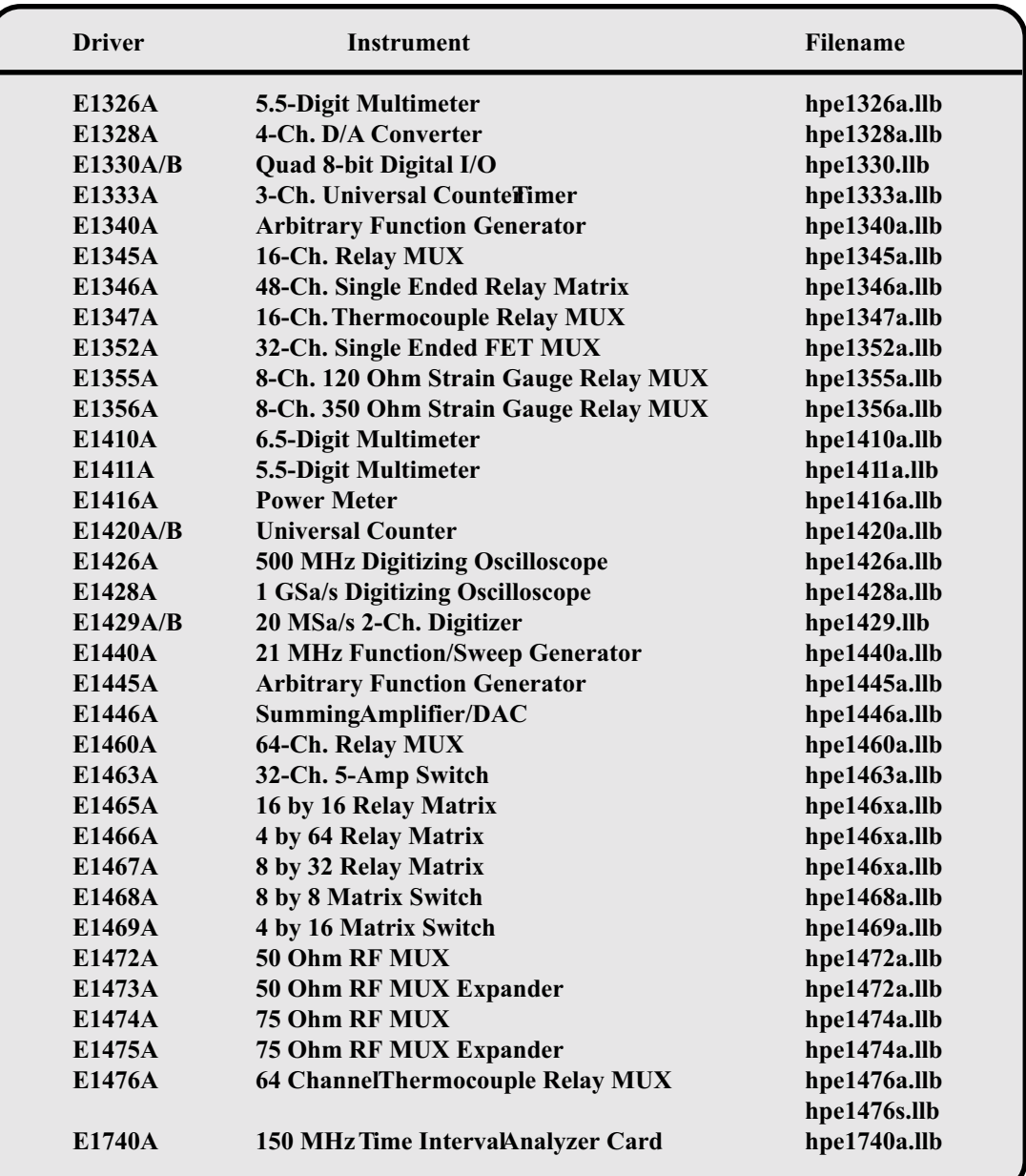

**Table III. Labview Instrument Drivers for Hewlett-Packard Instruments**

**Table IV. Wonderware FactorySuite 2000 CD-ROM Discs, Version 7.1.**

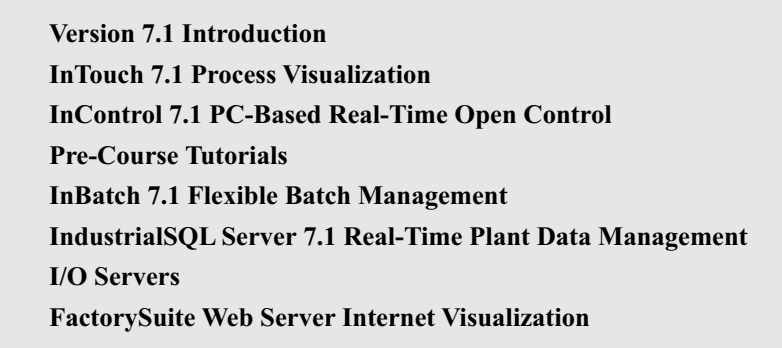

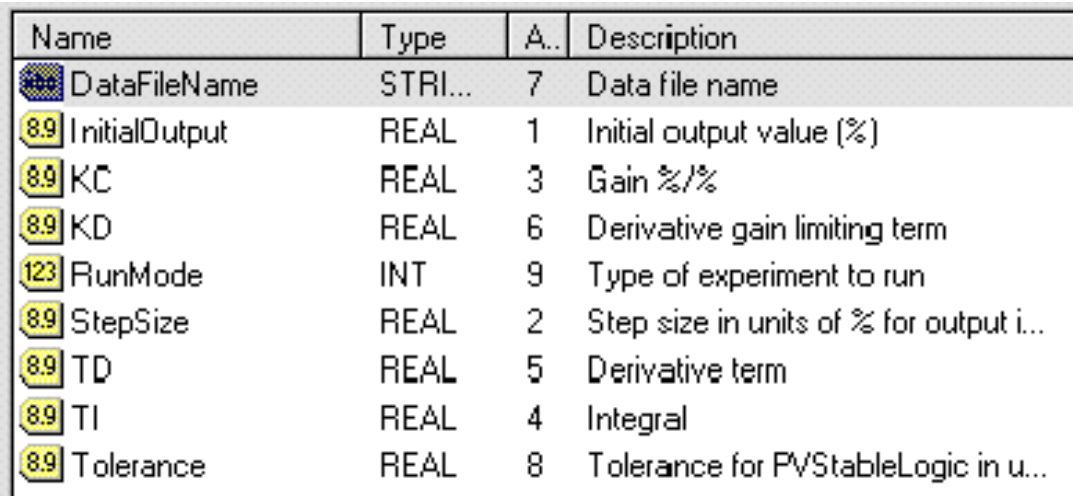

#### **Figure 2. Experimental Parameter Symbols file.**

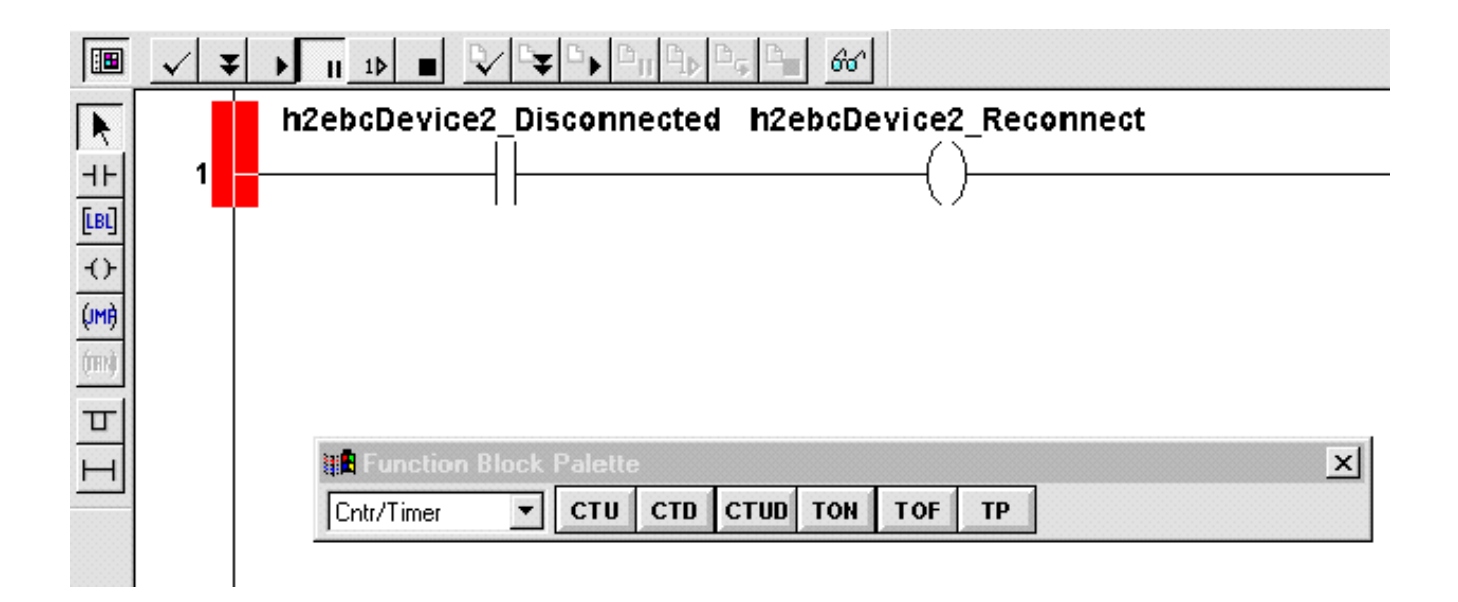

**Figure 3. The Reconnect RLL file.**

```
(* Store data to a file using the simple file operations of InControl. *)
      (* Initialization *)DataLogTimer.EN := TRUE;
\frac{1}{\sqrt{2}} \frac{1}{\sqrt{2}} \frac{1}{\sqrt{2}} \frac{1}{\sqrt{2}}DataLogTimer.PT := LogInterval;
      (* Set Logging control presidence of StartLogging/Logging/StopLogging *)
      If (StopLogging) then
          Logging := FALSE;
          StartLogging := FALSE.END IF:
(**)
      If (Logging) then
          StartLogging := FALSE.END IF;
      (* Start logging to the file defined in the global symbol DataFileName. *)
      If (StartLogging and not (DataLogFCB.open )) then
           (* Create a new file *)NEWFILE( DataLogFCB, ExperimentParameters.DataFileName );
           (* If the file couldn't be created *)
           IF ( DataLogFCB. EFLAG ) THEN
               MSGUMD ( "Unable to create the data file", "New File Error" );
```
**Figure 4. Top portion of the Data Log Control STL file.**

For examples of such files, please see Figures 1 through Che Symbol files are the most important since the "stronglytyped" InControl programming environment requires all symbol types to be explicitly defined before they are used in STL programs, RLIand SFC programs, an Watch Windows during execution.

```
(* Normalize PV, SP, and Output *)MormalizedPv := (( PIDControl.Pv - PIDControl.PvEuLo ) / ( PIDControl.PvEuHi - PIDCor
NormalizedSp := (( PIDControl.Sp - PIDControl.SpLo ) / ( PIDControl.SpHi - PIDControl
NormalizedOut := PIDControl.Out / 100.0:
NormalizedPvPercent := NormalizedPv * 100.0;
NormalizedSpPercent := NormalizedSp * 100.0;
NormalizedOutPercent := PIDControl.Out;
ProportionalGain := PIDControl.Kc;
IntegralTime := PIDControl.Ti;
```
**Figure 5. Variable Processing Opamp STL file.**

IF

|   | OpampControl         |                            | Q│  │ न्ञ│ x│ A│A│aª│ <mark>â</mark> =│≪µ│ 16#│~ |
|---|----------------------|----------------------------|--------------------------------------------------|
|   | Type                 | Symbol                     | Value                                            |
| ٠ | REAL<br>89           | NormalizedPv               | 0                                                |
|   | <b>REAL</b><br>8.9   | NormalizedPvPercent        | 0                                                |
|   | <b>REAL</b><br>8.9   | PID control.Pv             | 0                                                |
|   | REAL<br>8.9          | PID control. Sp.           | 0                                                |
|   | REAL<br>8.9          | PID control, Out           | 0                                                |
|   | 89 REAL              | PID control.Kc             |                                                  |
|   | 89 REAL              | PID control. Ti            | 999                                              |
|   | 89 REAL              | PID control, Td            | 0                                                |
|   | <b>BOOL</b><br>ч     | PID control. In Manual     | <b>TRUE</b>                                      |
|   | v<br><b>BOOL</b>     | PID control. InAuto        | <b>FALSE</b>                                     |
|   | <b>BOOL</b>          | PID control. RequestManual | <b>FALSE</b>                                     |
|   | <b>BOOL</b>          | PIDcontrol.RequestAuto     | <b>FALSE</b>                                     |
|   | <b>BOOL</b>          | <b>StartExperiment</b>     | TRUE                                             |
|   | <b>STRING</b><br>Abe | ExperimentParameters.Data  | C:\Data.Txt                                      |
|   |                      |                            |                                                  |

**Figure 6. OpampControl Watch Window file.**

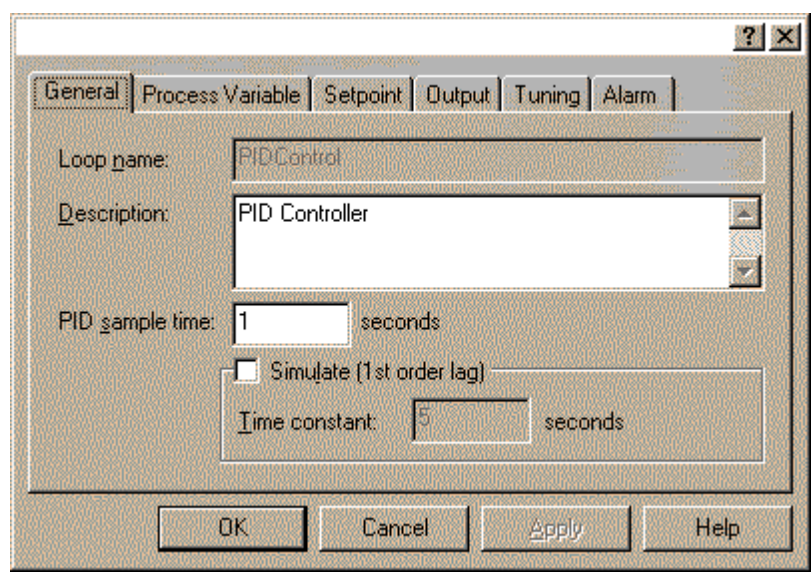

**Figure 7. Preprogrammed PID Control factory object (\*.foe) file.**

Wonderware InTouch offers two capabilities: (1) technology transitions from (1) microcomputer trainers and WindowMaker which permits you to configure a human-chart recorders; to (b) early IBM PCs; to (c) Leeds  $\&$ machine interface (HMI), complete with colors and animaNorthrup, RobertshawandYEW single-loop microprocestion; and (2)WindowViewer, which permits an operator to sor-based controllers; to (d) Metrabyte Corporation data acuse the HMI for the control of a plant. Iauch is a mature quisition boards,Tutsim real-time software, and the DOS product that has been extremely successful in industry; it§perating system; to (e)Texas InstrumentsTI545 programcommercial use preceded InControl by at least 8 years. mable logic controllers, Application Productivity Tool (APT) software, the DOS operating system, and IBM 486DX com-

Figure 8 illustrates the animated, colored experimental apputers, and finally to (f)AutomationDirect.com I/O paratus for the OPMP-1 experiment, which contains foµr backplanes,Winderware InControl and InTch software, the cascaded, first-order operational amplifiers (and thus is Windows NT4.0 operating system, and Pentium computers. robust fourth-order system that readily exhibits closed-loop

instability). Figure 10 demonstrates how we have adapted PowerPoint-based files — converted tadobe Acrobat PDF OPAMP-1 to another experiment/ORTEX. Observe in files – are available for downloading on the web site Figures 8 through 10, (a) the data logging section, whichwww.chemeng.com [3]. These files include both tutorials permits filename and path identification, the viewing of file concerning how to use Wonderware software and also exdata, the ability to start and stop data logging, and animatio**a**mples of student work (Powerpoint-based oral presenta-(not shown) of the data logging process in action; (b) the tions).

hidden PID controller window {Figure 9), which permits the

setting of PID tuning parameters, the value of the setpointThe interesting fact is that, during the transition from 1970sand the mode (Auto or Manual) of controller operation; (cyintage chart recorders tWonderware data file recording, the trend chart section, which permits the display of the PV he communication emphasis in the lab has changed from a SP, and MV as a function of time, and the setting the limits situation where data was scarce and analyzed in crude ways for the signal and time axes; and (d) the process animation to a situation today where data is abundant and is analyzed section, which includes the ability to set or monitor the,SPby sophisticated software tools such as Doug Coop'st(Uni-MV, and PV. versity of Connecticut) Control Station Designols [4] as

It is important to emphasize that, during the spring 2000 sethe group laboratory reports has improved substantially bewell as Microsoft Excel. As a consequence, the quality of

mester, we have standardized both the InControl and Indh programs among six different experimental systems in the junior-ChE controls laboratoryThe significant diferences between the experiments are (a) the input I/O module (either Voltage or thermocouple inputs); (b) the process variable and setpoint engineering units and ranges; ( c) the symbol names for the input PV signal; and (d) the depicted experimental apparatus on the user interface. Standardization provides significant benefits to the conduct of experiments in the laboratory: students develop skills in using the interface, and are able to complete data acquisition and analysis tasks during a lab afternoon more quickly as the semester progresses, even if the nature of the experiment changes from week to week. tween 1978 and 2000.

All of our six experiments are oriented toward "short" time constants (< 10 seconds), which permits rapid data acquisition. Our junior ChE students must make repeated runs and both successfully acquire and partially analyze laboratory data within a period of three hours during a weekday after noon. With the exception of the PYRO experiment, which we purchased for \$2000 from Dow Chemical Co., the remaining experiments were developed from scratch by students. Some of our experiments have proven their robustness and fast data acquisition rates throughout many years of use, during a period of time that has witnessed successive

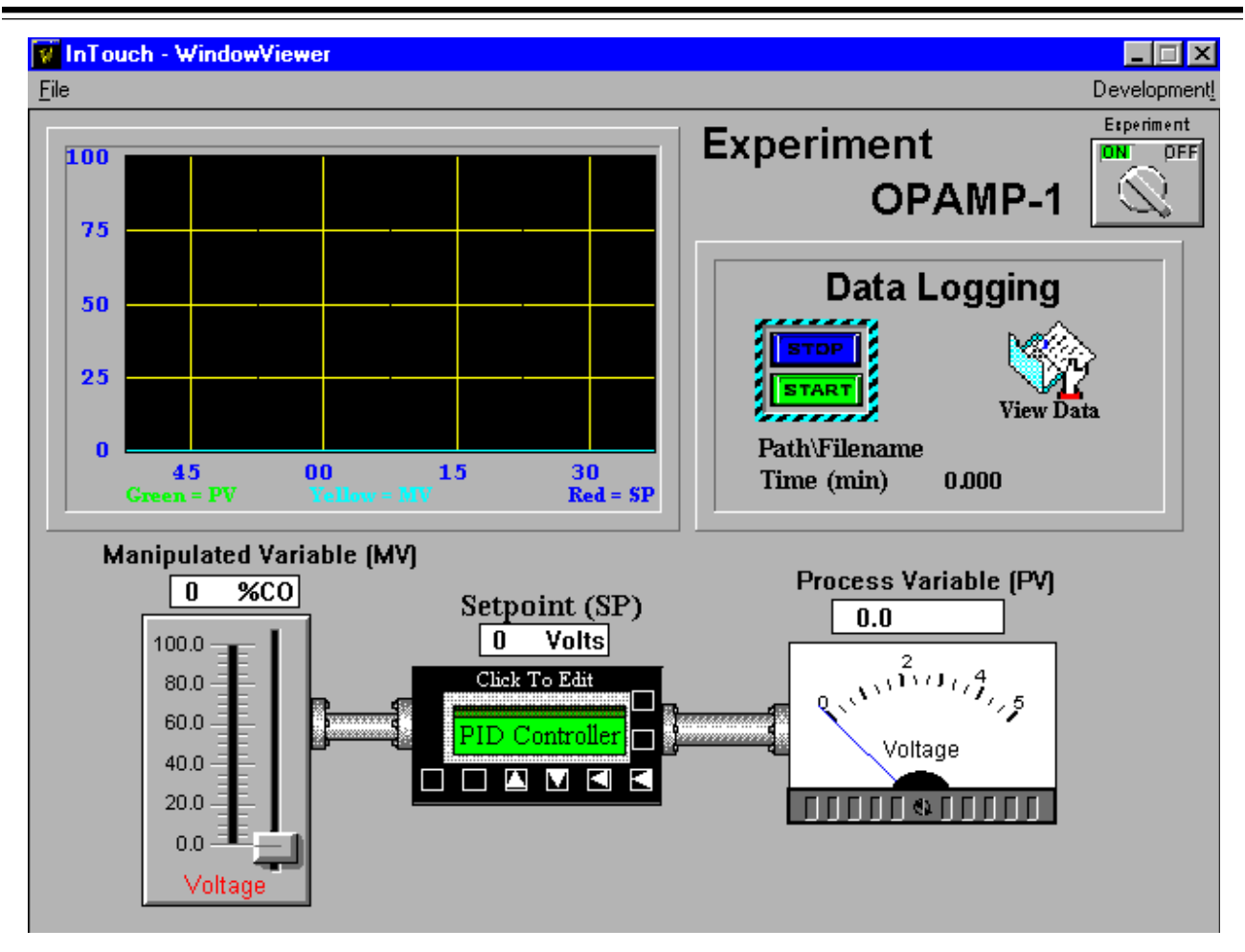

**Figure 8. Animated InTouch human/machine interface (HMI) for project OPAMP-1, which is based upon a quad operational-amplifier integrated circuit with four, cascaded adjustable first-order time constants.**

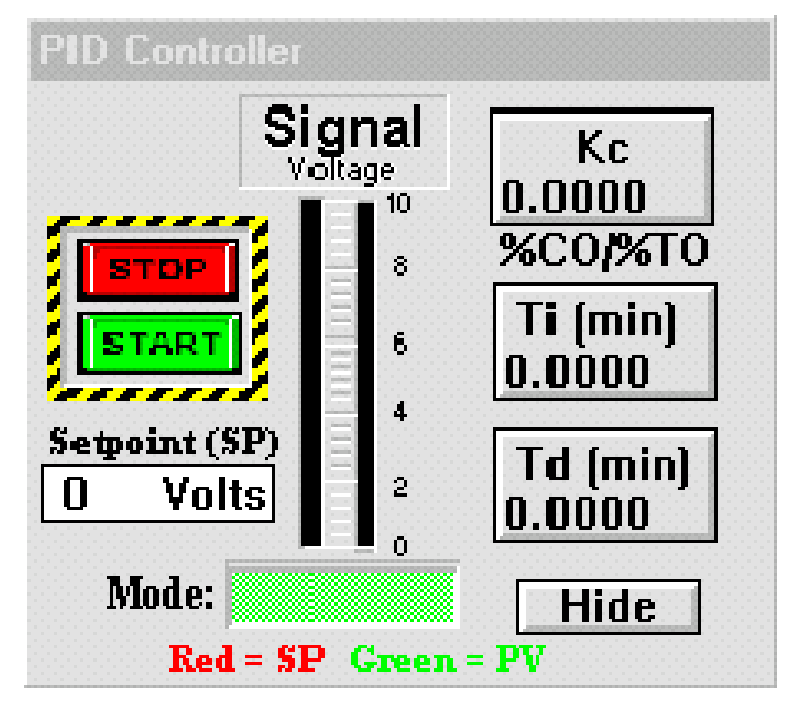

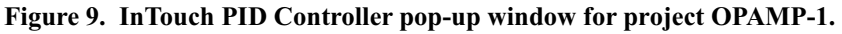

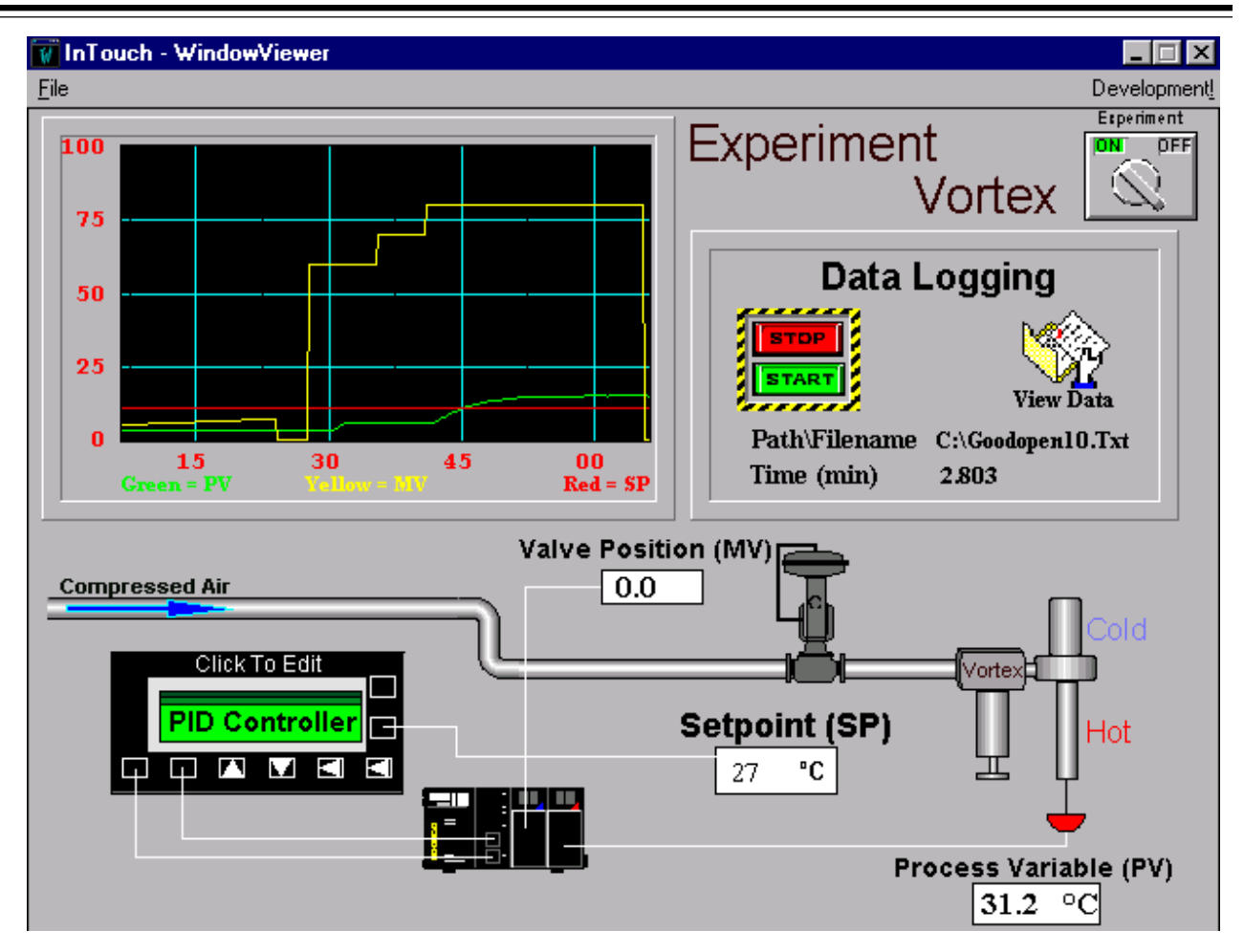

**Figure 10. Animated InTouch human/machine interface (HMI) for project VORTEX, an experiment based upon the use of a small vortex tube.**

#### **References**

#### **Glossary**

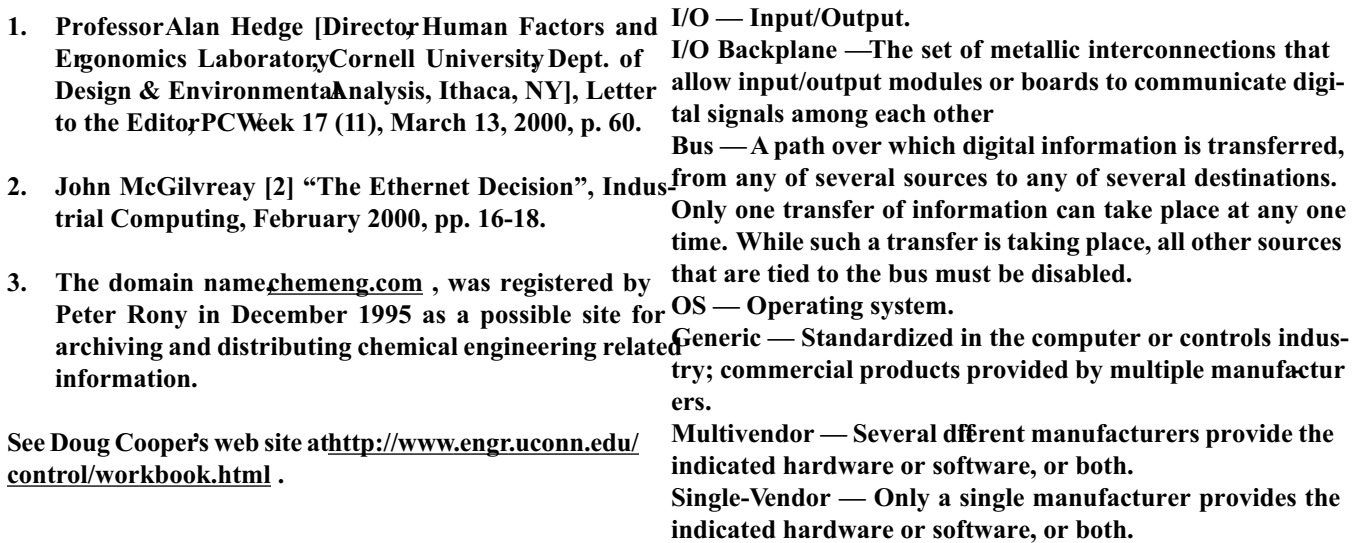

# *FIRST ANNOUNCEMENT FIRST ANNOUNCEMENT*

# **Sixth Conference on Chemical Process Control (CPC-6)**

**Westward Look Resort Tucson, Arizona**

**January 7-12, 2001**

Chemical Process Control 6 (CPC-6), sponsored by the **Format** CAST Division of AIChE and CACHE Corporation, is the five years to address the current and future directions of and all oral presentations will be invited poster session chemical process control research and practicehe conference is intended to provide a forum for the interaction between engineers and scientists from academia, industry , Number of Participants and government to assess promising new research directions, technology development, and application of chemi-100-150 attendees expected (approximately 130 people atcal process control.

#### **Sessions**

The following is a tentative sessions listTitles may change before the final announcement.

- Controller performance monitoring
- New and emeging tools from control theory
- Process modeling and identification
- Hybrid discrete and continuous systems
- Chemical reactors and separators
- Applications in the life sciences
- Poster session for contributed papers
- Summary session: issues in the emging researcher manufacturervendor triangle

#### **Intended Audience**

The CPC conference is an international conference attract-4. ing participants from North and Soudmerica, Europe and the Pacific Rim. In order to achieve the meeting goals, the number of attendants will be limited to approximately 150. Based on previous CPC meetings, we expect 50-75% industrial attendees and the remaining attendees from universities.

sixth in a series of international conferences held every In the tradition of CPC conferences, speakers will be selected will be available for submitted contributions.

tended CPC 5).

#### **Goals**

The goals of the CPC conference series are to:

- 1. Gain an appreciation of the state of process control practice in industries currently or potentially employing and supported by process control engineers and chemical engineers with systems backgrounds.
- 2. Present tutorial overviews for nonspecialists in each of the important areas of systems and control theory r ticularly emeging and new areas.
- 3. Provide a forum for in-depth discussions between university researchers, industrial practitioners and commer cial control technology vendors.

Provide practitioners and vendors with a current under standing of the new and significant tools emging from the research community in order to stimulate wider implementation.

5. Provide a forum for assessing promising research directions for the next decade Assess needs and challenges in the process industries, as well as evaluate opportunities for increased activity and application in nontraditional industries.

Latest details: http://www.he.wisc.edu/cpc-6/

#### **Co-Chairs**

James B. Rawlings Department of Chemical Engineering University of Wisconsin Madison, Wisconsin

BabatundeA. Ogunnaike DuPont Company Wilmington, Delaware

#### **Organizing Committee**

Frank Allgowrr Derrick Kozub B. Wayne Bequette Jay H. Lee Lorenz T. Biegler Jorge Mandler James J. Downs Thomas J. McAoy Thomas F. Edgar Manfred Morari J. Brian Froisy Kenneth R. Muske Vince Grassi Stephen Piche Iori Hashimoto Sigurd Skogestad Rob Hawkins Robert E. Young

Francis J. Doyle Wolfgang Marquardt Christos Geogakis Ahmet N. Palazoglu

Conference registration information will be provided in a second accouncement.

#### **Contributed Papers**

Contributed papers are invited that discuss novel contributions to chemical process control emging from both the academic and industrial communities, opportunities for research and application in non-traditional industries, and the state of chemical process control technology and practice. All contributed papers will be presented at the conference during a poster session and published in the conference proceedings.

To submit a contributed paper to the conference, send four copies of the complete manuscript along with corresponding author contact information (postal address, phone, fax, and email) by postal mail to the poster session chairubmissions should be received by July 31, 2000. Note that all contributed papers will be allotted 5 pages in the confer ence proceedings. Submissions that exceed this limit may not be considered. To facilitate manuscript preparation, typesetting instructions and a LaX2e style file are available from the conference web site: (http:// www.che.wisc.edu/cpc-6/).

Contributed papers will be selected for inclusion in the poster session and the conference proceedings by a review panel based on reviews of the submitted manuscripts. Notification of selection will be made by October 15, 2000. The manuscript deadline for the conference preprints is December 1, 2000.

#### **Schedule Summary**

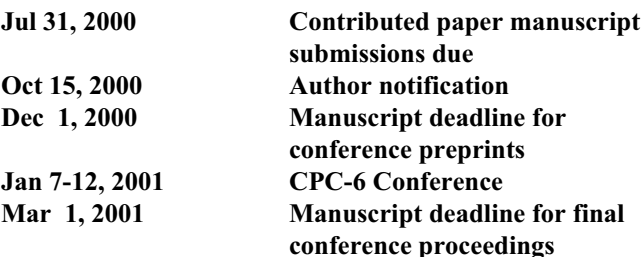

#### **Chair**

 Kenneth R. Muske Department of Chemical Engineering Villanova University 800 LancasterAve. Villanova, PA 19085-1681

 Phone: (610) 519-6195 Fax: (610) 519-7354 Email: krmuske@kayak.che.vill.edu